## **TYPO3 CMS 6.2 LTS - What's New** Übersicht der neuen Funktionen, Änderungen und Verbesserungen

Patrick Lobacher und Michael Schams

27/March/2014 Creative Commons BY-NC-SA 3.0

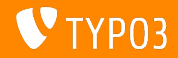

**Kapitel¸bersicht**

[Einführung](#page-2-0) [Install Tool](#page-7-0) [Responsive Images](#page-26-0) [Änderungen im Backend](#page-37-0) [TSconfig & TypoScript](#page-74-0) [Package Management](#page-96-0)

[Änderungen im System](#page-103-0) [Application Programming Interface](#page-133-0) [Extbase & Fluid](#page-144-0) [Upgrade zu TYPO3 CMS 6.2 LTS](#page-163-0) **[MythBuster](#page-167-0)** [Quellen und Autoren](#page-172-0)

<span id="page-1-0"></span>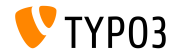

TYPO3 CMS 6.2 LTS - What's New

# Einführung **(Die Fakten)**

<span id="page-2-0"></span>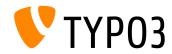

TYPO3 CMS 6.2 LTS - What's New

**TYPO3 CMS 6.2 LTS: Die Fakten**

- Hauptziele:
	- Reibungslose Migration
	- Robuste und sichere Grundlage  $\blacksquare$
	- Hohe Benutzerakzeptanz ٠
	- Moderne Technologien/Interoperabilität  $\blacksquare$
- Release Manager:
	- **Example 3** Ernesto Baschny ernesto.baschny (at) typo3.org Twitter: @baschny

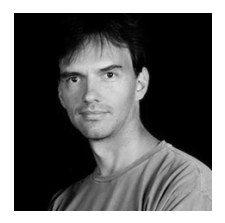

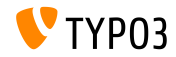

#### **TYPO3 CMS 6.2 LTS: Die Fakten**

- Veröffentlichungsdatum: 25 März 2014
- Entwicklungs- und Veröffentlichungszeitplan:

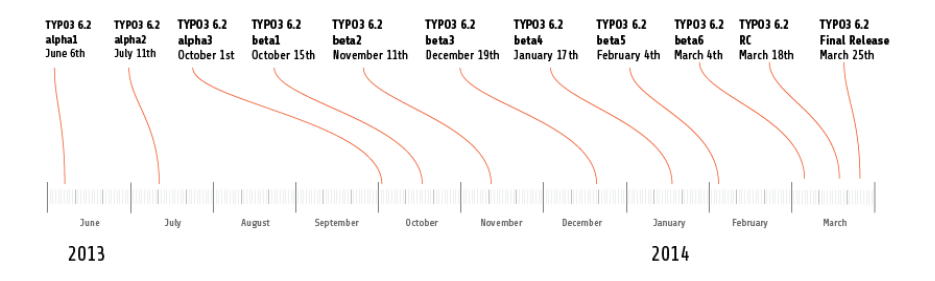

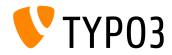

**TYPO3 CMS 6.2 LTS: Die Fakten**

- Systemvoraussetzungen
	- $PHP$  v5.3.7 v5.5 x
	- $MySQL$   $v5.1.x v5.6.x$
- Wird unterstijtzt bis mindestens: Ende März 2017 m.
- TYPO3 CMS 6.2 ist ein **Long Term Support** (LTS) release (3 Jahre Support!)

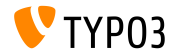

#### **TYPO3 CMS 6.2 LTS: Die Fakten**

#### Release Agenda:

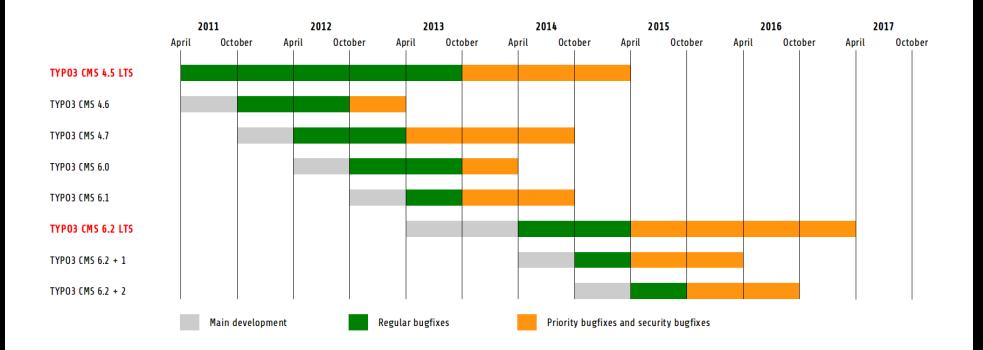

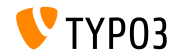

TYPO3 CMS 6.2 LTS - What's New

## Kapitel 1: **Das "Install Tool"**

<span id="page-7-0"></span>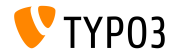

TYPO3 CMS 6.2 LTS - What's New

**Installation**

- Für eine Installation wird nur noch ein Package benötigt: typo3  $src-6.2.x.tar.gz$  (Dateigröße ca. 20MB)
- "Dummy" und "Blank" Packages sind hinfällig
- Installation:
	- Extrahieren des Source Packages im Hauptverzeichnis des Web Servers
	- Erstellen der symbolischen Links, sofern erforderlich
	- Im Web Browser das Hauptverzeichnis aufrufen
	- TYPO3 Installer beginnt mit dem 1-2-3-4-5-Wizard

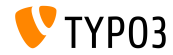

**Installation**

- Der Installer stellt sicher, dass alle erforderlichen Dateien und Verzeichnisse automatisch erstellt werden und am richtigen Platz sind
- Die folgenden symbolischen Links müssen existieren:
	- typo3\_src (zeigt auf das TYPO3 Source Verzeichnis)
	- typo3 (zeigt auf das Verzeichnis: typo3\_src/typo3)
	- index.php (zeigt auf die Datei: typo3\_src/index.php)
- $\blacksquare$  Es sind keine weiteren Dateien oder Verzeichnisse für eine TYPO3 Installation notwendig
- Verzeichnis t3lib wurde entfernt
- Weitere Informationen im "TYPO3 Installation and Upgrade Guide" <http://docs.typo3.org/typo3cms/InstallationGuide>

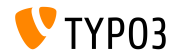

#### **Neu-Entwicklung**

- Es fand eine Neu-Entwicklung unter Verwendung von Fluid statt
- Der erste Schritt testet das System und meldet mögliche Probleme
- Diese können dann korrigiert oder ignoriert werden
- $\blacksquare$  Ungültiger Core Setup (z.b. fehlende symbolische Links) wird ebenfalls angezeigt

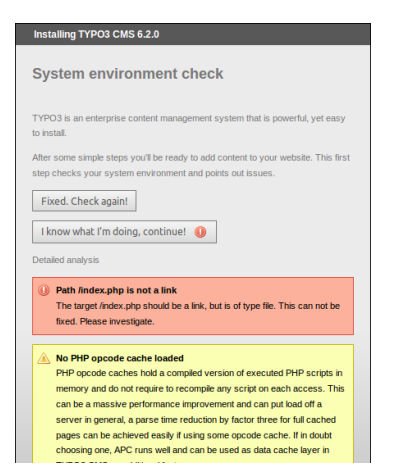

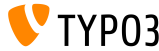

#### **Neu-Entwicklung**

- Im zweiten Schritt werden die Zugangsdaten zum Datenbankserver angegeben
- Verschiedene Verbindungstypen können ausgewählt werden
	- TCP/IP Verbindung
	- Socket Verbindung
- Alternativen zu MySQL sind ebenfalls mˆglich

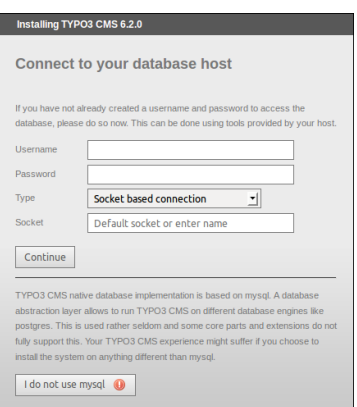

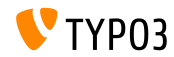

#### **"Neu-Entwicklung**

- Der dritte Schritt erlaubt es, die Datenbank auszuwählen oder zu erstellen (wie bereits in Versionen vor TYPO3 6.2)
- Im vierten Schritt wird das Passwort für den Benutzer "admin" gesetzt (welches ebenso das Install Tool Passwort darstellt) und der Sitename angegeben

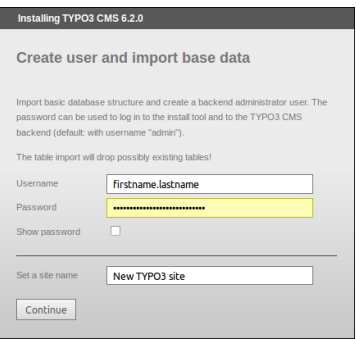

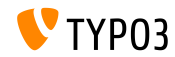

#### **Cache vollst‰ndig leeren**

- Mit einer neuen Funktion unter "Important actions" kann der gesamte Cache vollst‰ndig geleert werden ("Delete all cache")
- Jenes funktioniert auch, wenn der Cache ungültigen PHP Code enthält, der möglicherweise TYPO3 blockiert
- Um eine nicht-funktionierende TYPO3 Instanz zu umgehen, kann das Install Tool direkt aufgerufen werden:

http://example.com/typo3/install

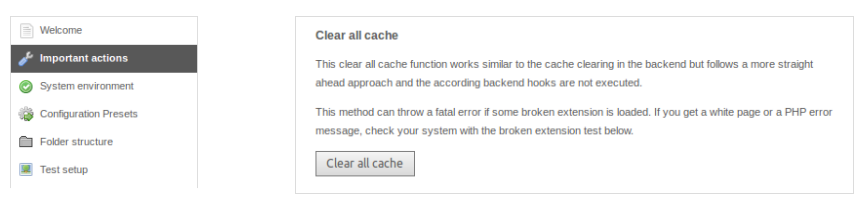

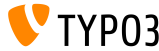

**Cache vollst‰ndig leeren**

Ablauf, wenn die Funktion "Delete all cache" ausgeführt wird:

- 1. Inhalt des Verzeichnisses typo3temp/Cache wird gelöscht
- 2. Datenbanktabellen cf\_\* werden geleert
- 3. Dateien ext\_localconf.php und ext\_tables.php von installierten Extensions werden geladen
- 4. flushCaches() wird ausgeführt

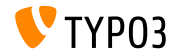

#### **Nicht-ausführbare Extensions**

- Mit einer neuen Funktion unter "Important actions" kann nun geprüft werden, ob Extensions geladen werden können, ohne das System lahm zu legen
- Sehr nützlich zum Beispiel bei einem Update von TYPO3 4.5 zu 6.2

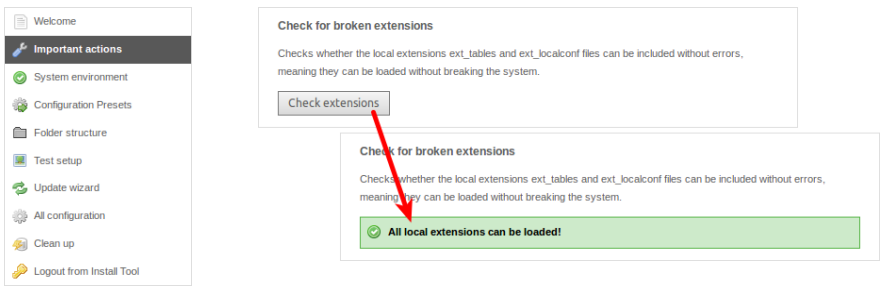

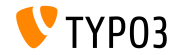

#### **Gesalzene Passwˆrter**

- Beim Neuerstellen von Administratorkonten über das Install Tool, werden nun **gesalzene** (salted) Passwörter verwendet (vorausgesetzt, EXT:saltedpasswords ist installiert und konfiguriert)
- Das Install Tool Passwort ist ebenfalls ein **gesalzenes** Passwort (ein existierender MD5 Hash wird beim ersten Login umgewandelt)

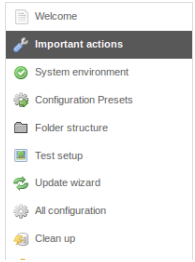

#### Create backend administrator user

You should use this function only if there are no admin users in the database, for instance if this is a blank database. After you've created the user, log in and add the rest of the user information, like email and real name.

Heername:

Daggword:

Password again:

Create administrator

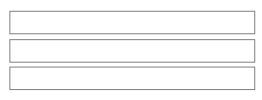

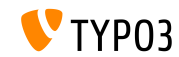

### **Application Context (1)**

- **TYPO3** ab Version 6.2 berücksichtigt nun den **Application Context** (bereits bekannt von TYPO3 Flow)
- Umgebungsvariable TYPO3\_CONTEXT setzt diesen Kontext (Voreinstellung: Production, Sub-Context wie z.B. Production/Staging möglich)

```
# File: .htaccess
# Rules to set Application Context based on hostname:
```

```
RewriteCond %{HTTP_HOST} ^dev\.example\.com$
RewriteRule (.*) $1 [E=TYPO3_CONTEXT:Development]
```

```
RewriteCond %{HTTP_HOST} ^www\.example\.com$
RewriteRule (.*) $1 [E=TYPO3_CONTEXT:Production]
```

```
# Sets an environment variable, which is then available to TYPO3 CMS:
SetEnv TYPO3_CONTEXT Production
```
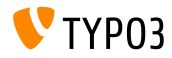

### **Vorkongurierte TYPO3\_CONF\_VAR Einstellungen**

- Vorkonfigurierte TYPO3\_CONF\_VAR-Einstellungen können im Install Tool ausgew‰hlt werden
- Diverse Parameter steuern zum Beispiel Debug-Ausgaben, das "deprecation log", devIPmask und weitere Log-Einstellungen
- Vorgegebene Kontexte sind "Production" and "Development" (eine eigene Konfiguration ist natürlich möglich)

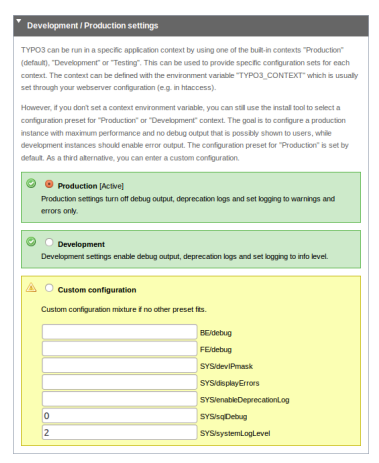

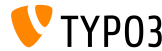

#### **Verbesserte Benutzerfreundlichkeit**

- Die Position des Menijs auf der linken Seite ist nun fixiert und das Menü scrollt nicht mit
- Der Button "Write configuration" am Ende der Seite ist fixiert und somit immer sichtbar
- Einträge in "All Configuration" sind gruppiert (klappen bei Klick auf die Überschrift auf)

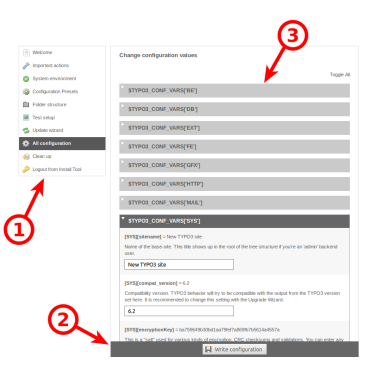

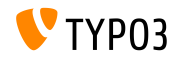

#### **Benutzerfreundliche Fehlercodes**

■ Aussagekräftige (menschen-lesbare) Begriffe können für folgende Optionen verwendet werden:

[SYS][errorHandlerErrors] [SYS][exceptionalErrors] [SYS][syslogErrorReporting] [SYS][belogErrorReporting]

(vor TYPO3 6.2 waren nur numerische Werte möglich)

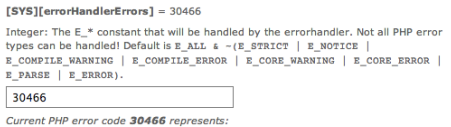

E WARNING | E USER ERROR | E USER WARNING | E USER NOTICE | E RECOVERABLE ERROR | E DEPRECATED | E USER DEPRECATED

Ein Extbase ViewHelper **format.phpErrorCode** ¸bernimmt die Umwandlung in PHP Fehlercodes

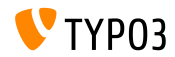

#### **Verzeichnis-Fehler**

#### Fehler in der Verzeichnisstruktur werden direkt angezeigt (als "Badge", eingekreiste Zahl)

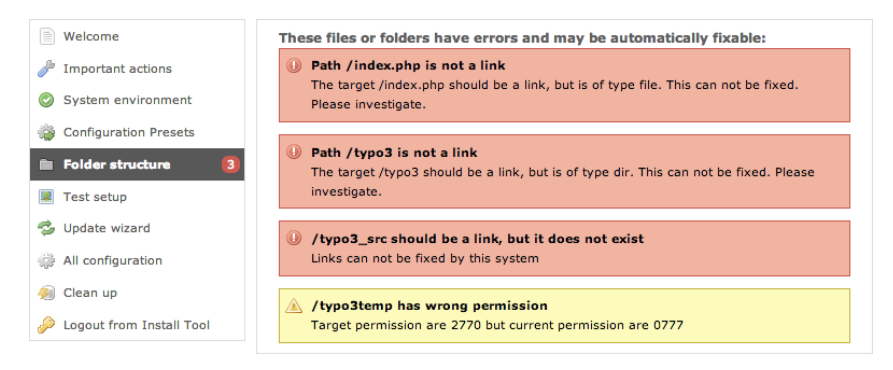

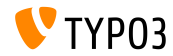

#### **TYPO3 Core Updates**

- Minor-Core-Updates (inkl. Security-Versionen) können direkt aus dem Install Tool ausgeführt werden
- Die Umgebungsvariable TYPO3\_DISABLE\_CORE\_UPDATER=1 **COL** unterbindet diese Funktion

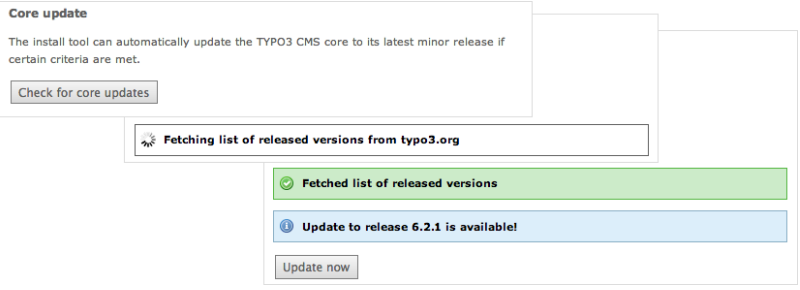

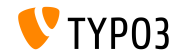

**Diverses**

- Sämtliche Formulare sind nun CSRF-geschützt (*cross-site request forgery*)
- Das Install Tool nutzt einen vereinfachten Fluid Standalone View
- Nur unbedingt notwendige TYPO3 Funktionen werden geladen ш. (Extensions mit beschädigten ext localconf.php oder ext tables.php Dateien führen nicht mehr zum Abbruch des Install Tools)
- Neuer Startpunkt: typo3/sysext/install/Start/Install.php War bisher: typo3/install/index.php (es existiert eine Umleitung von der alten zur neuen Adresse)
- Damit das Install Tool auch benutzbar bleibt, wenn der Cache ungültigen PHP Code enthält, verzichtet es komplett auf Caching

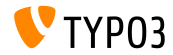

**Diverses**

- Es wird geprüft, ob die PHP Option xdebug.max\_nesting\_level einen Wert von mindestens 250 aufweist (die Voreinstellung "100" führt unter Umständen zu Fehlern)
- "Relaxed permission check":

Während normalerweise die Berechtigung für das Root-Verzeichnis der Installation 2770 sein muss und der Ordner dem Web-User gehören muss, um TYPO3 zu installieren, wurde nun eine Option "targetPermissionRelaxed" eingeführt, bei der dieser Check für den Root-Folder außer Kraft gesetzt wurde, sofern es trotzdem möglich ist, die benötigten Unterverzeichnisse anzulegen.

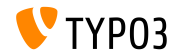

**Diverses**

Folgende veraltete Optionen wurden vom Install Tool entfernt (und damit auch aus der Datei LocalConfiguration.php):

BE/loginLabels BE/loginNews BE/useOnContextMenuHandler EXT/em\_mirrorListURL EXT/em\_wsdlURL EXT/extList EXT/extList\_FE EXT/noEdit

FE/defaultTypoScript\_editorcfg FE/simulateStaticDocuments GFX/noIconProc GFX/TTFLocaleConv SYS/additionalAllowedClassPrefixes SYS/caching/cacheBackends SYS/caching/cacheFrontends SYS/extCache SYS/T3instID

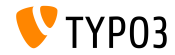

## Kapitel 2: **Responsive Images**

<span id="page-26-0"></span>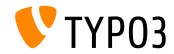

TYPO3 CMS 6.2 LTS - What's New

**Bildschirmgrˆˇen in der Seitenvorschau**

Redakteure können nun verschiedene Bildschirmgrößen (Breiten) für die Vorschau auswählen, um responsive Websites testen zu können

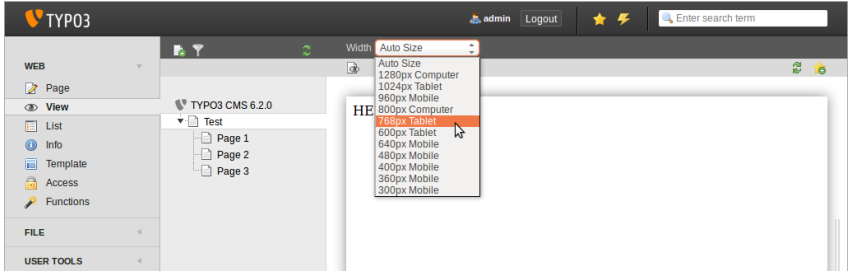

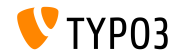

#### **Bildschirmgrˆˇen in der Seitenvorschau**

Bildschirmgrößen sind via PageTSconfig konfigurierbar:

```
mod.web_view.previewFrameWidths {
  1780.\text{label} = <any LLL or string>
  1780.height = 145
}
```
- Der Schlüssel (hier: 1780) gibt die Breite an, die Höhe (height) ist optional
- Vorgegebene Größen sind in der folgenden Datei definiert:  $\blacksquare$ typo3/sysext/core/Configuration/DefaultConfiguration.php
- Labels können via PageTSconfig konfiguriert werden:

```
mod.web_view.previewFrameWidths {
  1280.label = LLL:EXT:viewpage/Resources/Private/Language/locallang.xlf:computer
  1024.label = LLL:EXT:viewpage/Resources/Private/Language/locallang.xlf:tablet
}
```
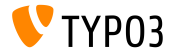

**Responsive Bildergalerien**

- Es wurden zusätzliche Attribute für responsive Bildergalerien eingeführt
- Dafür wurde das Rendering von "CSS styled content" erweitert
- Beispiel: HTML5  $(config.doctype = \text{html5}$  vorausgesetzt)

```
TYPO3 CMS vor 6.2:
```

```
<div class="csc-textpic-imagewrap">...</div>
```
TYPO3 CMS ab 6.2:

```
<div class="csc-textpic-imagewrap"
 data-csc-images="{register:imageCount}"
 data-csc-cols="{field:imagecols}">...</div>
```
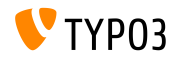

TYPO3 CMS 6.2 LTS - What's New

**Responsive Image Rendering**

- cObject IMAGE kann nun so genannte "sourceCollections" rendern, um damit verschiedene Display-Auflösungen und Bildschirmgrößen zu unterstützen
- Zum Aktivieren des responsive Image Rendering für die cObjects "Bild" und "Text/Bild" müssen folgende Einstellungen gemacht werden: styles.content.imgtext.responsive styles.content.imgtext.layoutKey
- Gültige ("out of the box") Optionen sind:
	- default: standard <img>-tag
	- srcset: <img>-tag mit alternativer Bildquelle als srcset-Attribut
	- picture: <picture>-tag mit source-child-tags
	- data: <img>-tag mit alternativer Bildquelle as data-Attribut

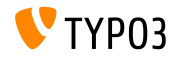

**Eigenschaft: layoutKey**

- layoutKey definiert das Render-Layout (HTML Code, der für das <img>-tag verwendet wird)
- Jede Möglichkeit repräsentiert eine unterschiedliche Lösung um HTML-Code für das IMAGE zu rendern
- Option default rendert das <img>-tag auf herkömmliche Weise (jenes empfiehlt sich, wenn das Frontend nicht "responsive" ist)
- Wenn man ein responsive Layout implementiert, benötigt man unterschiedliche Bildgrößen
- Abhängig vom HTML Framework, dem Browser und der JavaScript Bibliothek für das progressive enhancement, verwendet man:
	- entweder eines der vordefinierten Layouts,
	- oder definiert ein neues Layout mit einem neuen layoutKey

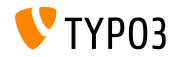

```
Eigenschaft: layoutKey
```

```
layoutKey = {$styles.content.imgtext.layoutKey}
layout {
  default {
    element = <img src="###SRC###" width="###WIDTH###" height="###HEIGHT###" ###PARAMS###
      ###ALTPARAMS### ###BORDER######SELFCLOSINGTAGSLASH###>
  }
  srcset {
    element = <img src="###SRC###" srcset="###SOURCECOLLECTION###" ###PARAMS###
      ###AITPARAMS### ###SELECLOSINGTAGSLASH###>
    source = |*|###SRC### ###SRCSETCANDIDATE###,|*|###SRC### ###SRCSETCANDIDATE###
  }
  picture {
    element = <picture>###SOURCECOLLECTION###<img src="###SRC###" ###PARAMS###
      ###ALTPARAMS######SELFCLOSINGTAGSLASH###></picture>
    source = <source src="###SRC###" media="###MEDIAQUERY###"###SELFCLOSINGTAGSLASH###>
  }
  data {
    element = <img src="###SRC###" ###SOURCECOLLECTION### ###PARAMS###
      ###AITPARAMS#######SELECIOSINGTAGSLASH###>
    source = data-###DATAKEY###="###SRC###"
  }
}
```
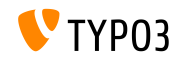

**Eigenschaft: layout.[layoutKey].element**

- ###SRC### URL für Attribut: src
- ###WIDTH### Bildbreite (in Pixel) für Attribut: width
- ###HEIGHT### Bildhöhe (in Pixel) für Attribut: height
- ###PARAMS###

Zusätzliche Parameter, wie im cObject IMAGE definiert

###ALTPARAMS### Zusätzliche alternative Parameter, wie im cObject IMAGE definiert

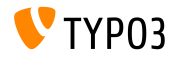

**Eigenschaft: layout.[layoutKey].element**

###BORDER###

Rahmenbreite (in Pixel) für Attribut: border

- ###SELFCLOSINGTAGSLASH### Schließendes Tag, z.B.  $\langle \text{img } \dots \rangle$  oder  $\langle \text{img } \dots \rangle$ (abh‰ngig von config.xhtmlDoctype oder config.doctype)
- ###SOURCECOLLECTION###

Zusätzliche Sourcen des Bildes, abhängig von der unterschiedlichen Verwendung im Responsive Web Design.

Die Werte werden im Schlüssel layout. [layoutKey]. source definiert

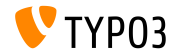

**Eigenschaft: sourceCollection.[dataKey]**

- Standard sourceCollection von EXT:css\_styled\_content
- Es ist zu empfehlen, eine eigene sourceCollection zu erstellen

```
sourceCollection {
  cm<sub>2</sub>11 {
    width = 200srcsetCandidate = 600w
    mediaQuery = (max-device-width: 600px)
    dataKey = small
  }
  smallRetina {
    if.directReturn = 1
    width = 200pixelDensity = 2
    \frac{\text{error of } \text{And}_1}{\text{error of } \text{Set}}mediaQuery = (max-device-width: 600px) AND (min-resolution: 192dpi)
    dataKey = smallRetina
 }
}
```
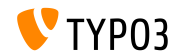
**Weitere Informationen**

Lauff‰higes Code-Beispiel:

[http://wiki.typo3.org/Responsive\\_Image\\_Rendering](http://wiki.typo3.org/Responsive_Image_Rendering)

Artikel von Sven Wolfermann auf typo3.org:

[http://typo3.org/news/article/](http://typo3.org/news/article/responsive-image-rendering-in-typo3-cms-62/)

[responsive-image-rendering-in-typo3-cms-62/](http://typo3.org/news/article/responsive-image-rendering-in-typo3-cms-62/)

 $\blacksquare$  W3C Spezifikation:

<http://www.w3.org/html/wg/drafts/srcset/w3c-srcset/> <http://www.w3.org/TR/html-picture-element/>

Arbeitsentwurf (working draft) der "Responsive Image Community Group": <http://responsiveimages.org>

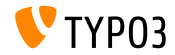

# Kapitel 3: **ƒnderungen im Backend**

<span id="page-37-0"></span>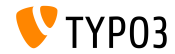

**Anmeldung am Backend**

Autofokus auf das Eingabefeld des Benutzernamens bei Aufruf des Anmeldeformulars

(HTML5 Attribute: autofocus="autofocus")

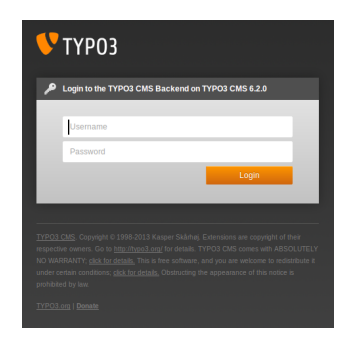

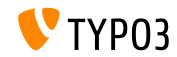

**Allgemeines Erscheinungsbild**

- Verbesserte Usability durch aufgelockertes Erscheinungsbild
- Horizontale und vertikale Abst‰nde vieler Elemente wurden vergrößert
- Basis ist ein 12 Pixel Raster, welches verdoppelt wurde

Links: TYPO3 4.5 Rechts: TYPO3 6.2

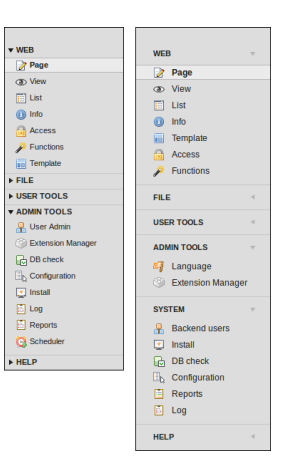

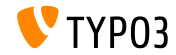

**Allgemeines Erscheinungsbild**

- Modul in der linken Spalte wurden neu angeordnet
- Modul "ADMINWERKZEUGE" wurde zweigeteilt:
	- **ADMINWERKZEUGE** ("Sprache" und "Erweiterungsmanager")
	- **SYSTEM** (low-level Tools, die keinen Seitenbaum anzeigen)
- Das Modul "TypoScript-Hilfe" wurde entfernt (veraltet)

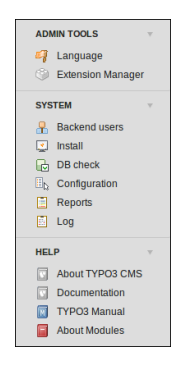

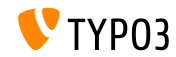

#### **Allgemeines Erscheinungsbild**

 $\blacksquare$  <h1>-Überschriften im rechten Bereich werden nun durchgehend im TYPO3 Font dargestellt

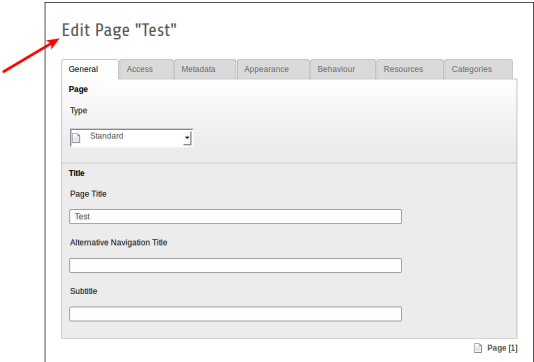

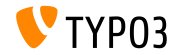

**Allgemeines Erscheinungsbild**

Modul "Reports" hat ein eigenes Symbol erhalten

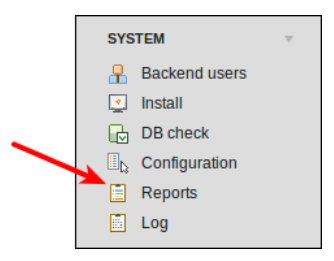

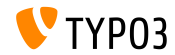

**Drag&Drop in der Dateiliste**

■ In der Dateiliste können nun Dateien per HTML5 Drag&Drop hochgeladen werden

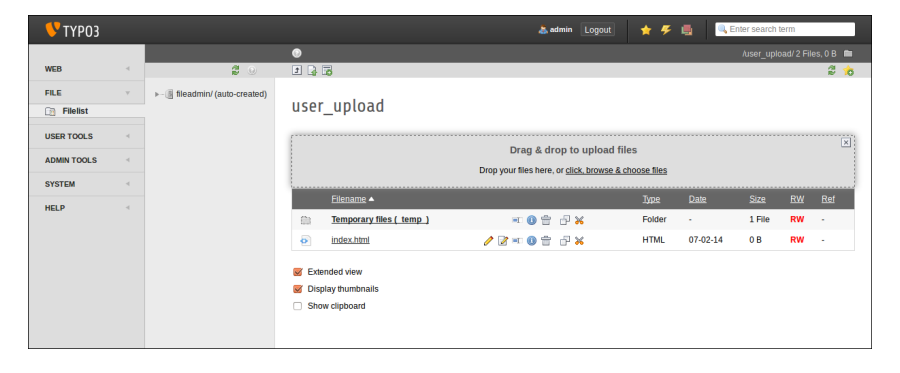

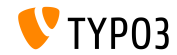

#### **Drag&Drop in der Dateiliste**

■ ...sowie über Inhaltselemente (Button: "Select & upload files")

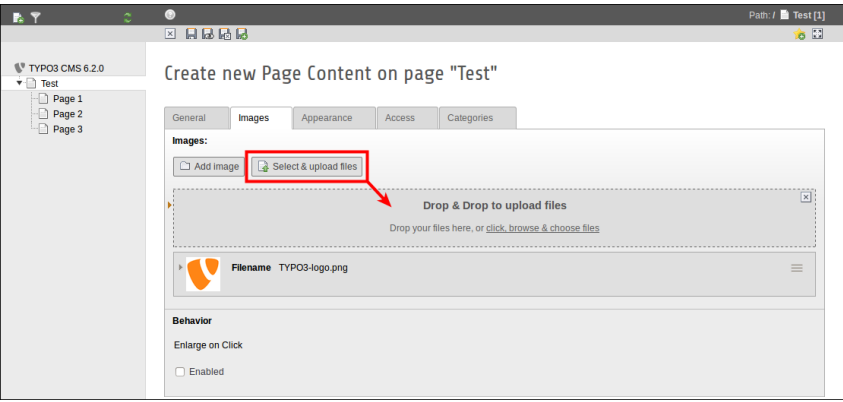

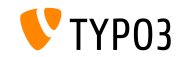

#### **Backend Benutzerverwaltung**

- Neben dem Benutzernamen wird nun auch der Realname dargestellt
- Klick auf den Namen führt zum Bearbeitungsformular
- Zudem gibt es nun einen Delete-Button in der Liste

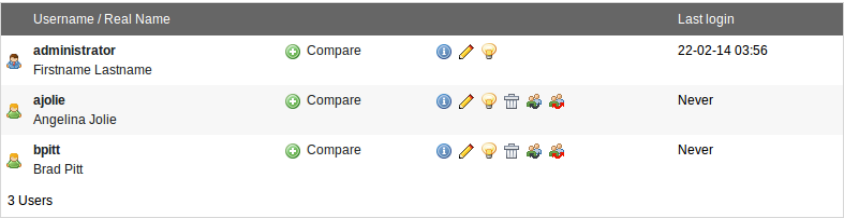

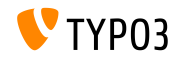

#### **Verbesserte Suchfunktion**

- $\blacksquare$ Die Live-Suche zeigt nun UID und PID als Tooltip in der Ergebnisliste an
- Sobald man nach einer Suche das Editierformular wieder schließt. gelangt man in die Listen-Ansicht der PID (und nicht wie früher auf eine leere Seite)

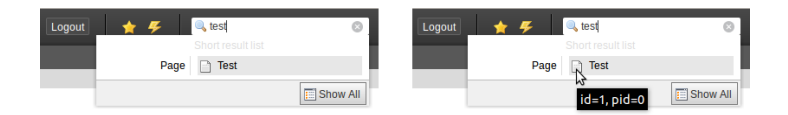

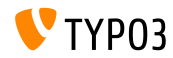

**Live Search**

- In TYPO3 vor Version 6.2 durchsucht die Live-Suche für Seiten nur die Felder title und uid
- Ab TYPO3 Version 6.2 kann nun das Feld alias zus‰tzlich in der Suche einbezogen werden, sofern per UserTSconfig konfiguriert

(options.pageTree.searchInAlias = 1)

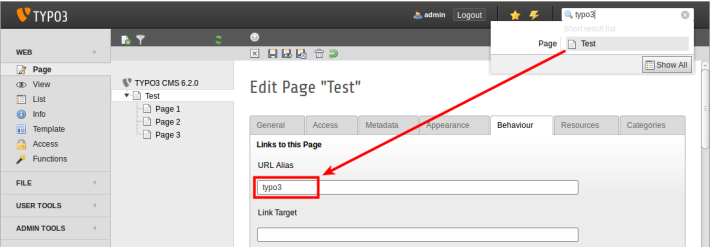

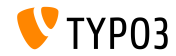

#### **File Abstraction Layer**

Dateiname und Titel werden nun im FAL-Element "Header" angegeben

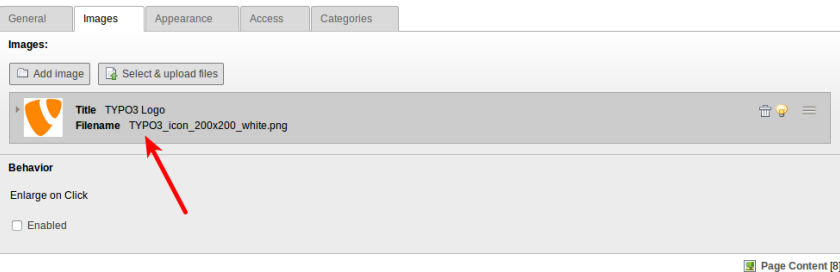

**TYPO3** 

**File Abstraction Layer (EXT:filemetadata)** 

■ Durch die EXT:filemetadata werden zusätzliche Metadaten eingebracht (Extension wird mitgeliefert, ist aber standardm‰ˇig nicht installiert)

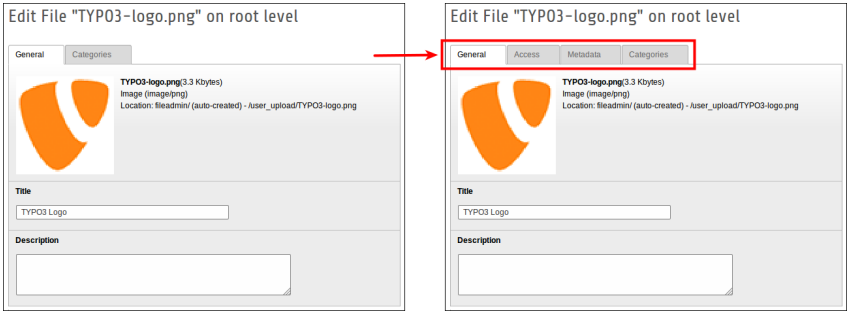

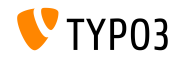

#### **File Abstraction Layer (EXT:filemetadata)**

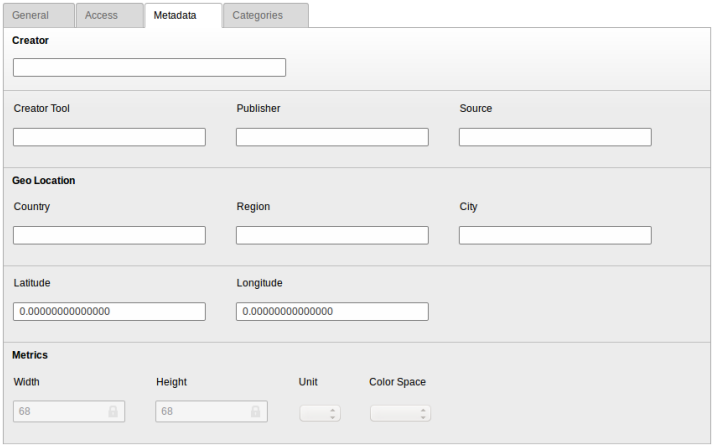

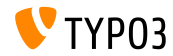

#### **File Abstraction Layer**

■ FAL Metadaten können nun in Frontend-Sprachen übersetzt werden

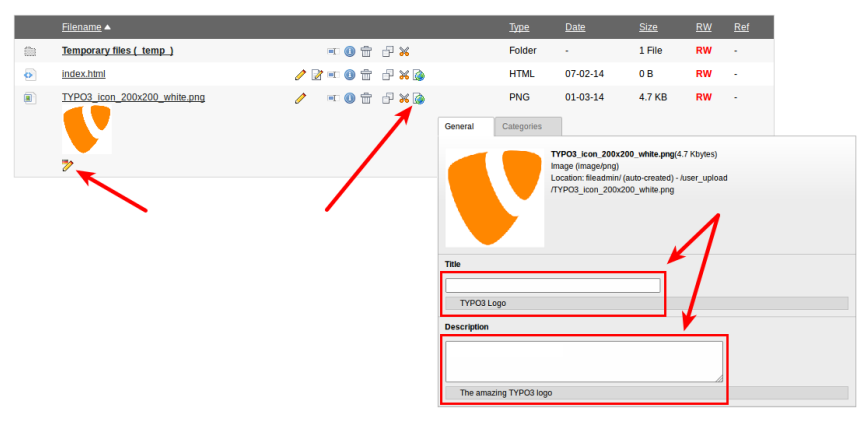

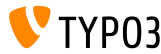

#### **Modul: Documentation**

- Neues Modul "Documentation" ermöglicht es, Dokumentationen herunterzuladen
- Das Modul wird über den Erweiterungsmanager hinzugefügt, bzw. ist bei neuen Installationen bereits standardmäßig geladen
- **Funktion "Download** Documentation" lädt Dokumentationen nach

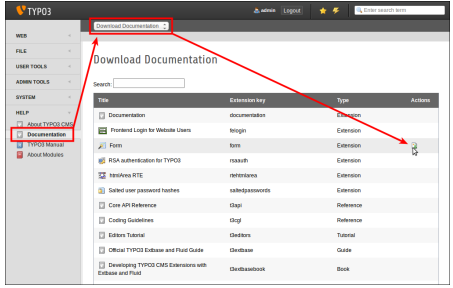

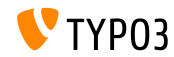

#### **Modul: Documentation**

Im Modul "Show Documentation" kann man die Dokumentationen dann ansehen

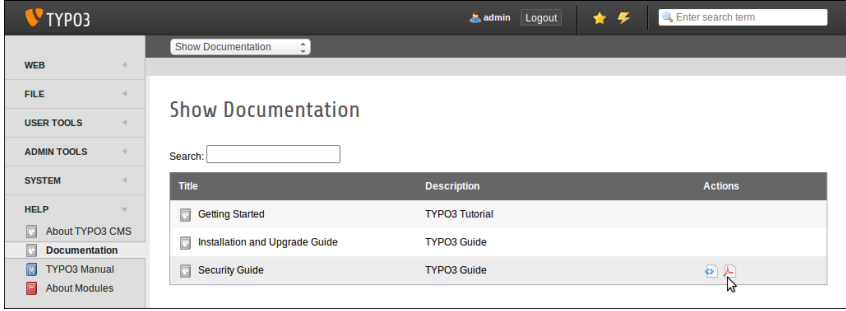

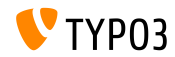

#### **Removed: TypoScript Help**

EXT:tsconfig help ("TypoScript-Hilfe") entfernt (enthielt veraltete Information und wurde seit längerem nicht gepflegt)

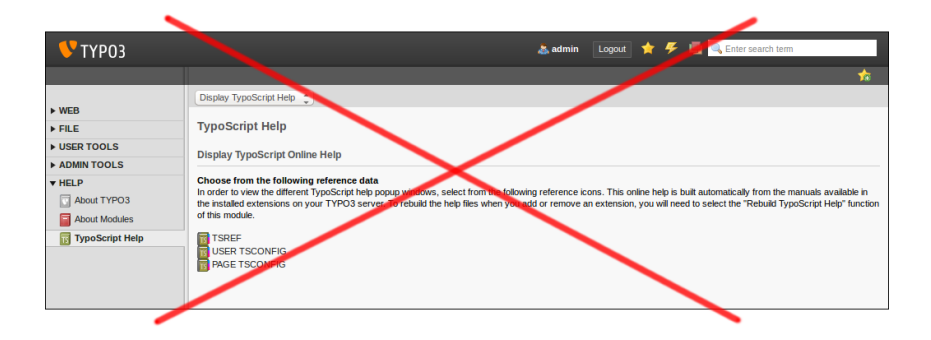

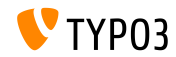

**Planer ("Scheduler")**

■ Löschen von Scheduler-Tasks in der Bearbeitungsansicht (in TYPO3 vor Version 6.2 können Tasks nur in der Listenansicht gelöscht werden)

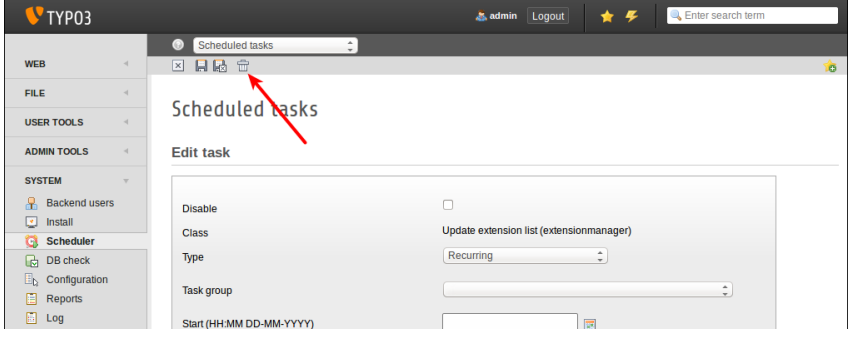

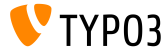

**Planer ("Scheduler")**

■ Scheduler-Tasks können nun mit einer Beschreibung versehen werden (als Subheadline oder Tooltip, siehe n‰chste Seite)

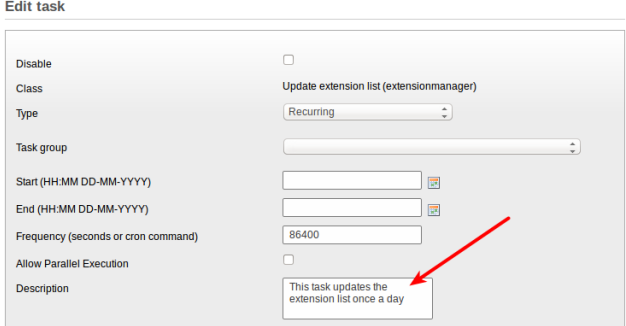

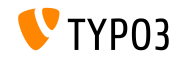

#### **Planer ("Scheduler")**

Taskbeschreibung als Subheadline п (jenes muss in der Extensionkonguration aktiviert werden)

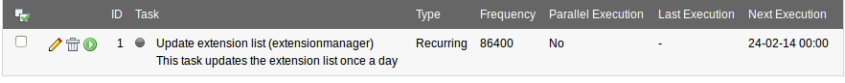

Execute selected tasks

#### Taskbeschreibung als Tooltip ("Hover")

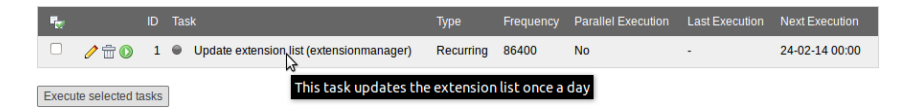

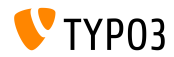

**Planer ("Scheduler")**

- Scheduler-Tasks können nun gruppiert werden
- Dazu legt man auf der Root-Page (UID: 0) "Scheduler task groups" an ш. und w‰hlt im Task die entsprechende Gruppe aus

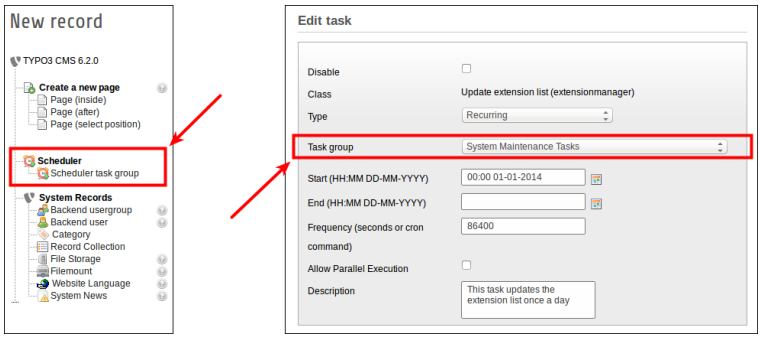

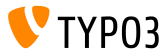

**Systemextension: Form**

- Neuer Post-Prozessor für das cObject FORM: **redirect** (Weiterleitung nach Abschicken der Mail)
- Das Feld wird über die TypoScript-Funktion typolink ausgewertet, das bedeutet, man kann z.B. eine ID für eine interne Seite oder eine URL angeben

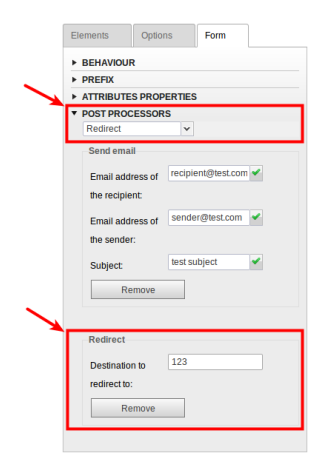

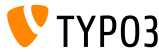

**Modul: List**

■ Zusätzliche Spalten "UID" und "PID" in der Listenansicht für nicht-Administratoren

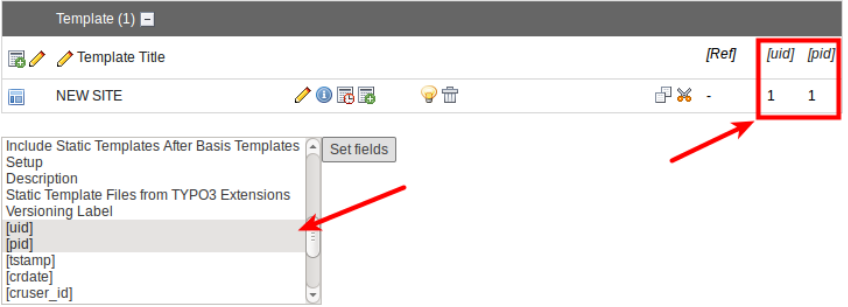

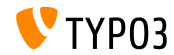

#### **File Abstraction Layer**

- Bemerkt der FAL-Indexer eine nicht mehr vorhandene Datei, wird ein entsprechender Hinweis ausgeben und ein Flag "missing" in der Datenbanktabelle "sys\_file" gesetzt
- Im "Reports" Modul wird jenes ebenfalls als Warnung angezeigt
- Sobald die Datei wieder gefunden wird, werden Hinweis und Flag ш. zurückgesetzt

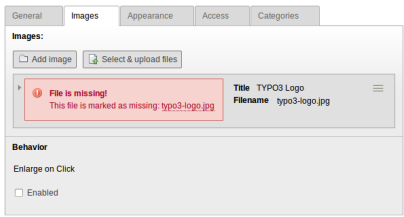

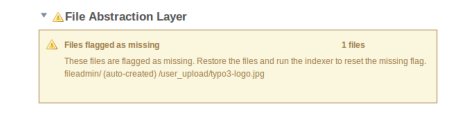

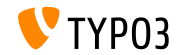

**Neuer Menütyp: Kategorien (1)** 

■ Im Inhaltselement "Menü und Sitemap" kann ein Menü, basierend auf Kategorien ausgew‰hlt werden

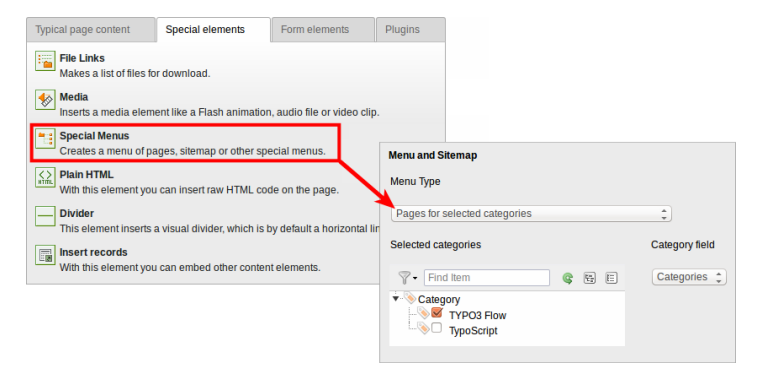

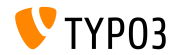

**Neuer Menütyp: Kategorien (1)** 

Weiterer neuer Menütyp: "Content elements for selected categories"

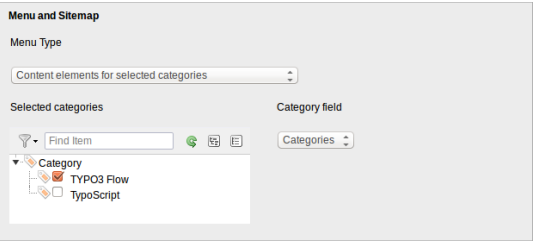

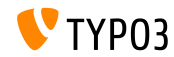

#### **Kategorien**

Kategorien können nun manuell sortiert werden (bisher waren diese immer alphabetisch sortiert)

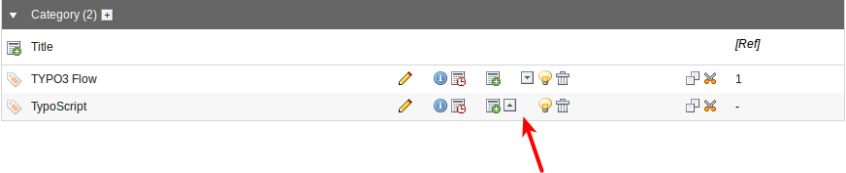

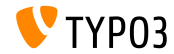

#### **Kategorien**

#### Bei Backend-Benutzern und -Gruppen kann nun definiert werden, welche Kategorien diese sehen können

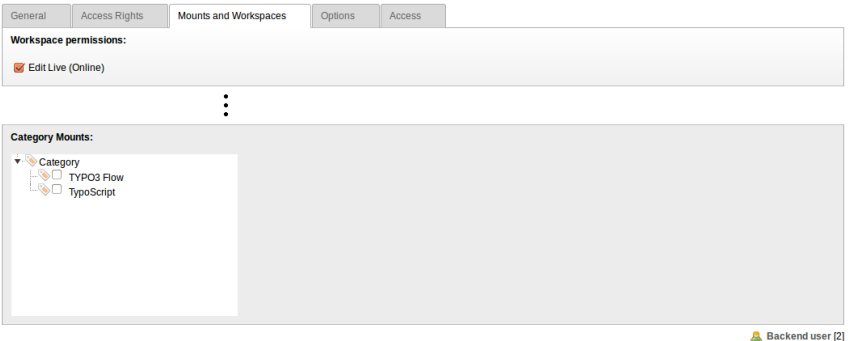

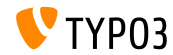

**Usability**

Das Icon "Neues Inhaltselement" ist nun immer sichtbar, sofern die Spalte noch leer ist

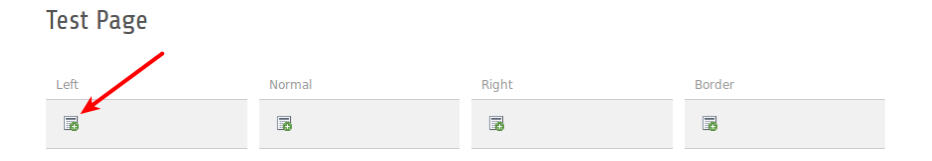

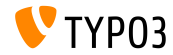

**Funktionen**

Wenn im Modul "Funktionen" mehrere Seiten angelegt werden, kann ausgewählt werden, dass diese vorerst nicht im Menü sichtbar sein sollen

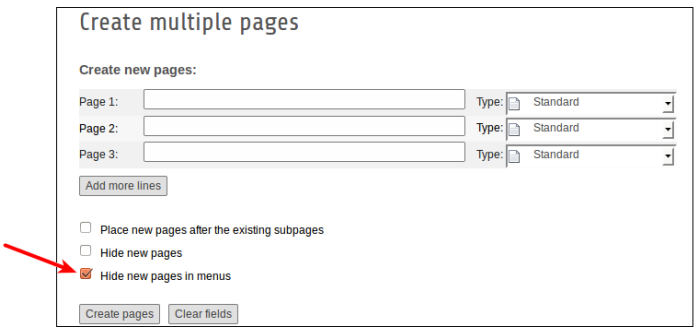

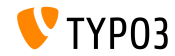

#### **Erweiterungsmanager**

Extensions können nun auch im Untermenü "Erweiterungen hinzufügen" hochgeladen werden

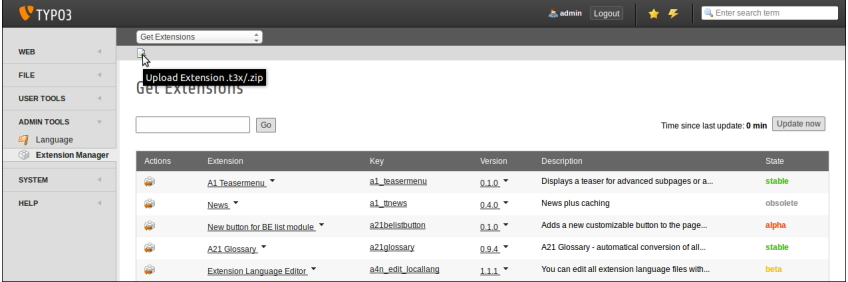

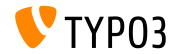

#### **Recycler**

■ Einträge im Recycler lassen sich nun nach dem letzten Zugriff sortieren, um das Auffinden von Einträgen zu erleichern

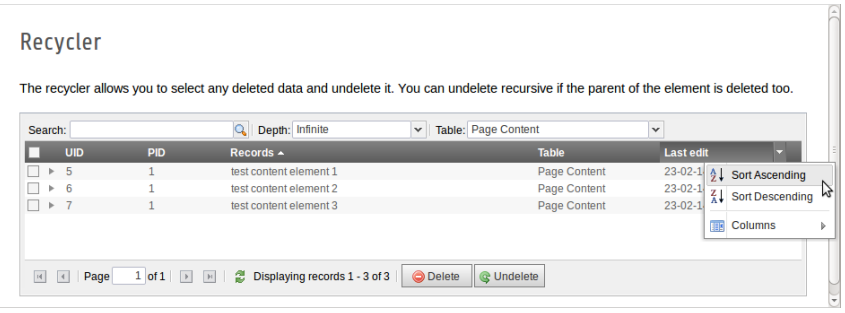

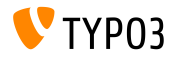

**Zugriffsreche auf Dateien und Ordner**

- Rechte auf Dateien/Ordner können nun für Benutzer/Gruppen sehr detailiert konguriert werden **(1)**
- Jenes ist zwar bereits seit TYPO3 6.0 möglich, bisher allerdings nur mittels UserTSconfig (2)

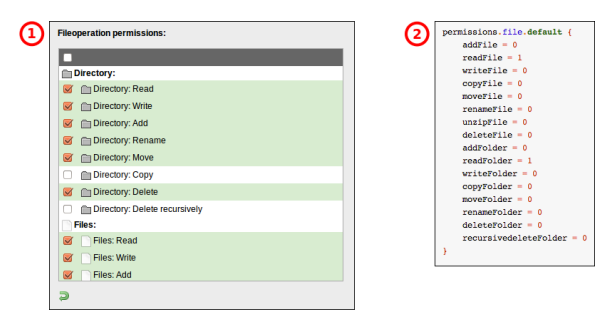

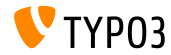

#### **OpenID (1)**

- Die OpenID Konfiguration für Backend-Benutzer ist nun über einen m. Wizard wesentlich einfacher zu bewerkstelligen
- Hierfür ist natürlich die Systemextension EXT:openid erforderlich

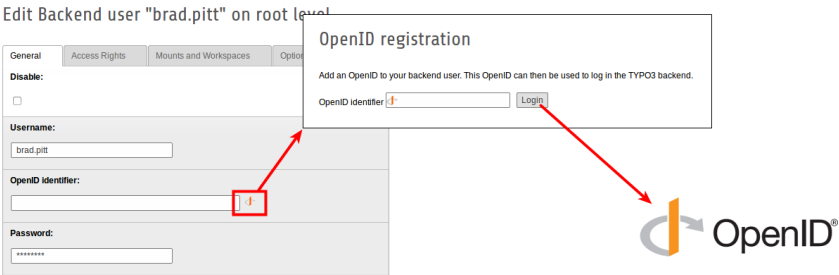

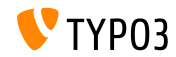
# **[ƒnderungen im Backend](#page-37-0)**

#### **OpenID (2)**

- Die OpenID Konfiguration für Backend-Benutzer ist nun über einen Wizard wesentlich einfacher zu bewerkstelligen
- Hierfür ist natürlich die Systemextension EXT:openid erforderlich

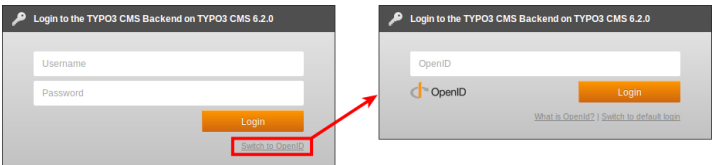

■ Weitere Informationen über OpenID:

<http://openid.net>

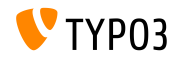

#### **Arbeitsumgebung**

- Benutzer können nun selbst entscheiden, an wen die Benachrichtigungen gesendet werden sollen
- Der Reiter "All" ist nun für alle Benutzer (nicht nur für Admins) sichtbar

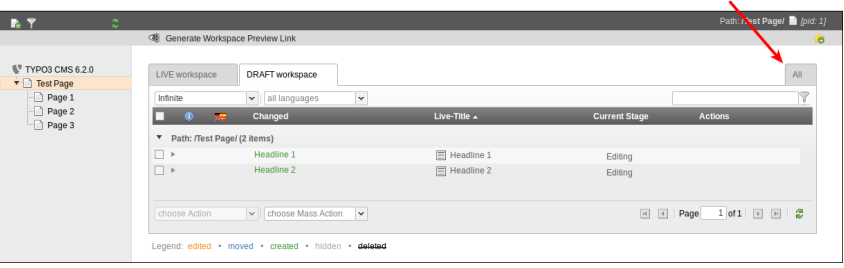

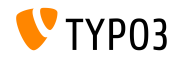

# Kapitel 4: **TSconfig & TypoScript**

<span id="page-74-0"></span>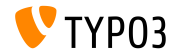

TYPO3 CMS 6.2 LTS - What's New

#### **TypoScript inkludieren**

- Sämtliche Dateien eines Verzeichnisses (rekursiv) inkludieren: <INCLUDE\_TYPOSCRIPT: source="DIR:directory"> <INCLUDE\_TYPOSCRIPT: source="DIR:EXT:myextension/res/setup">
- Reihenfolge der Inkludierung: alphabetisch, zuerst Dateien, dann Verzeichnisse
- Mit der Option extensions="..." werden nur Dateien mit dieser Endung berücksichtigt

<INCLUDE\_TYPOSCRIPT: source="DIR:directory" extensions="ts">

- Standardmäßig werden nur ts-, t3-, t3s-, t3c-, txt-Dateien inkludiert  $\blacksquare$
- Diese Liste ist im Install Tool konfigurierbar: \$TYPO3\_CONF\_VARS['SYS']['tsfile\_ext']

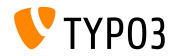

#### **TypoScript inkludieren**

- INCLUDE\_TYPOSCRIPT unterstützt nun auch relative Pfade
- Pfad der ersten Inkludierung **muss** absolut sein
- ./ verweist auf das aktuelle Verzeichnis der letzten Inkludierung
- ../ verweist auf das Elternverzeichnis des letzten Inkludierung

#### ■ Zum Beispiel:

```
<INCLUDE_TYPOSCRIPT: source="FILE:directory/typoscript/setup.ts">
<INCLUDE_TYPOSCRIPT: source="FILE:./filename.ts">
<INCLUDE_TYPOSCRIPT: source="FILE:../filename.ts">
<INCLUDE_TYPOSCRIPT: source="FILE:../directory/filename.ts">
```
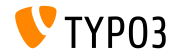

**strPad**

■ Option stdWrap wurde zu strPad Eigenschaften hinzugefügt

```
page = PAGE
page.10 = TEXTpage.10 {
 value = Hello World!
 strPad {
   length = 5length {
      current = 1setCurrent.data = TSFE:page|uid
      setCurrent.wrap = | + 80prioriCalc = 1
    }
   padWith = .
 }
}
```
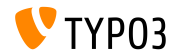

#### **\_DEFAULT\_PI\_VARS**

- stdWrap wurde zu DEFAULT PI\_VARS hinzugefügt
- \_DEFAULT\_PI\_VARS dienen dazu, Default-Werte f¸r piVars (zu einer Extension gehörende GET/POST-Variablen) zu setzen
- TYPO3 vor Version 6.2:

```
plugin.tt_news._DEFAULT_PI_VARS {
 year = 2013}
```
TYPO3 ab Version 6.2:

```
plugin.tt_news._DEFAULT_PI_VARS {
  year.stdWrap.data = date:Y
}
```
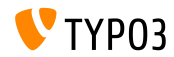

#### **Debug Ausgaben**

Debug Register und Page per TypoScript ausgeben:

GLOBALS['TSFE']->register GLOBALS['TSFE']->page

#### Zum Beispiel:

10 = LOAD\_REGISTER 10.variable = value

 $20 = TEXT$ 20.data = debug:register

30 = TEXT  $30.$ data = debug: page

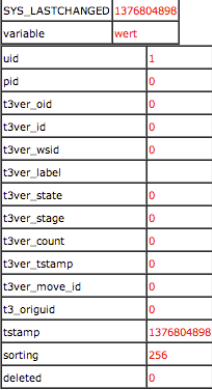

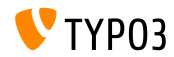

#### **Filelinks**

Filelinks bieten eine Beschreibung, einen Titel und einen alternativen Titel für jede Datei. Auf sämtliche drei Werte kann nun per Register zugegriffen werden:

```
register:description
register:titleText
register:altText
```
#### ■ Zum Beispiel:

```
# filelinks
tt content.uploads.20 {
  # link description instead of filename
  labelStdWrap.data = register:description
  # output alternative text
  itemRendering.20.data = register:titleText
}
```
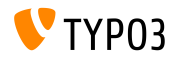

**stdWrap function: replacement (1)**

- Option replace der stdWrap-Funktion replacement unterstützt nun optionSplit
- Beispiel 1:

```
10 = TEXT10.value = TYPO3_inspires_people_to_share
10.replacement.10 {
 search = \overline{a}replace = 1 || 2 || 3
 useOptionSplitReplace = 1
}
```
Ausgabe: TYPO31inspires2people3to3share

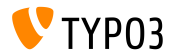

**stdWrap function: replacement (2)**

- Option replace der stdWrap-Funktion replacement unterstützt nun optionSplit
- Beispiel 2:

```
10 = TEXT10.value = TYPO3 inspires people to share
10.replacement.10 {
 search = #(TYPO3|people|share)#i
 replace = f1 CMS || all f1 || collaborate and f1useOptionSplitReplace = 1
 useRegExp = 1
}
```
#### Ausgabe:

TYPO3 CMS inspires all people to collaborate and share

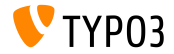

**cObject FILE**

- cObject FILES wurde um die Register FILE\_NUM\_CURRENT und FILES\_COUNT erweitert
- Zum Beispiel:

```
10 = FILES
10 freferences {
   table = tt news
    uid.field = uid
    fieldName = media
  }
  renderObj = COA
 renderObj {
    10 = TEXT10.value = Renders first file twice
    10.if.isFalse.data = register:FILE_NUM_CURRENT
    20 = TEXT20.value = file {register:FILE_NUM_CURRENT} of {register:FILES_COUNT}
    20.insertData = 1
 }
}
```
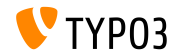

**Menü-Typ: Categories** 

- Es gibt nun die Möglichkeit, ein Kategorien-Menü in TypoScript zu erstellen
- **Beispiel:**

```
page.20 = HMENU
page.20 {
  special = categories
  special {
    # comma-separated list of categories
    value = 1
    # sort by title (stdWrap)
    sorting = title
    # sorting "asc" or "desc" (stdWrap)
    order = desc
    1 = TMENT1.NO {
      allWrap = \langleli> | \langle/li>
   }
 }
}
```
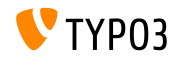

**CSS and JavaScript files** 

- splitChar kann nun auf allWrap Eigenschaften angewandt werden
- "wrap" funktioniert nun wie die stdWrap.wrap Methode
- Standard splitChar-Zeichen ist das Pipe-Symbol: |
- Diese Erweiterung gilt für:
	- $\blacksquare$  includeCSS
	- includeJSlibs
	- includeJSFooterlibs
	- includeJS
	- includeJSFooter m.

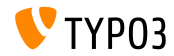

**Conditions**

- Condition userFunc erlaubt die Angabe von mehreren Argumenten
- TYPO3 vor Version 6.2:

```
[userFunc = user_function(argument1)]
```
**TYPO3** ab Version 6.2:

```
[userFunc = user_function(argument1, argument2, ...)]
```

```
Zum Beispiel:
```

```
[userFunc = user match(checkSubnet, 192.168)]
function user match($command, $subnet) {
  switch($command) {
    case 'checkSubnet':
      if (strstr(getenv('REMOTE_ADDR'), $subnet)) { ... }
 }
}
```
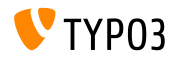

**Conditions**

- Application Context kann nun auch per Condition abgefragt werden
- Wildcards "+", "\*", sowie reguläre Ausdrücke werden unterstützt

#### Zum Beispiel:  $\blacksquare$

```
[applicationContext = Development/Debugging, Development/Profiling]
 # TYPO3 site in development stage
[global]
[applicationContext = Production*]
 # TYPO3 site in production stage
 # for example "Production/Live" or "Production/Staging"
[global]
[applicationContext = /^TestServer\d+$/]
 # TYPO3 site on TestServer1 or TestServer2 or TestServer3, etc.
[global]
```
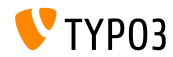

**Conditions**

- Mittels devIP kann auf die im Install Tool eingetragene devIpMask geprüft werden
- Zum Beispiel:

```
[IP = devIP]page.10 = TEXTpage.10.value = Hello Developer!
[global]
```
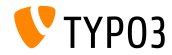

**Datens‰tze ohne Standard Sprache**

- Neue Option includeRecordsWithoutDefaultTranslation ermittelt Datensätze, die keine Entsprechung in der Default-Sprache haben, aber deren languageField der aktuellen Sprache entspricht
- Zum Beispiel:

```
pageContent = CONTENT
pageContent {
 table = tt contentselect.includeRecordsWithoutDefaultTranslation = 1
  ...
}
```
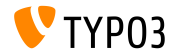

**cObject FILES**

- $\blacksquare$  cObject FILES verfügt nun über die Eigenschaften begin und maxItems
- Zum Beispiel:

```
page.10 = FILES
page.10 {
 references {
    table = pages
    uid.data = page:uid
    fieldName = media
  }
  # retrieve up to 5 files, beginning at the first (0):
  begin = 0maxItems = 5renderObj = TEXT
 renderObj {
    data = file:current:size
    wrap = <p>File size:<strong>|</strong></p>
 }
}
```
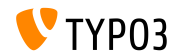

#### **Seitenbaum manipulieren**

- Bestimmte Doktypes können vom Seitenbaum ausgeschlossen werden
- Jenes erfolgt über die Einstellung excludeDoktypes in der UserTSconfig und ist somit Benutzer und Gruppen-spezifisch
- Zum Beispiel:

```
# exclude "folder" pages
options.pageTree.excludeDoktypes = 254
```

```
# exclude "folder" and "standard" pages
options.pageTree.excludeDoktypes = 254,1
```
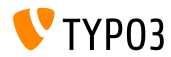

#### **Module im BE ausblenden**

- Man kann nun einzelne Module im Backend ausblenden
- Der Zugriff darauf wird allerdings nicht eingeschränkt (hierfür verwendet man nach wie vor die Berechtigungseinstellungen für BE-Benutzer und -Gruppen)
- Zum Beispiel:

```
options.hideModules = file, help
options.hideModules.web := addToList(func,info)
options.hideModules.system = BelogLog
```
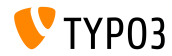

**Domain für Vorschau** 

- Im PageTSconfig ist es nun möglich, eine Domain anzugeben, die für die Anzeige verwendet wird
- $\blacksquare$ Jenes ist beispielsweise für Multi-Domain-Sites nützlich
- Zum Beispiel:

TCEMAIN.viewDomain = example.com

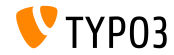

**Conditions in Backend-Layouts**

■ Innerhalb von Backend-Layouts können nun auch Conditions verwendet werden

```
backend_layout {
  colCount = 2rowCount = 1rows {
   1 fcolumns {
        1.name = Main
        1.colPos = 0
        2.name = Right
        2.\text{colPos} = 1}
   }
  }
}
[PIDupinRootline = 123]
  # remove right column in branch of page ID 123
  backend_layout.rows.1.columns.2 >
[global]
```
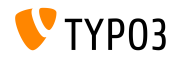

#### **Diverses**

- Der "Passwort vergessen" Link kann nun über die Option showForgotPassword gezielt ein- und ausgeschaltet werden. Jenes ist sinnvoll, wenn sich mehrere Login-Formulare auf einer Seite befinden.
- HTTP Antwort beinhaltet standardmäßig den Header Content-length
	- Jenes läßt sich durch folgende Option beeinflussen: config.enableContentLengthHeader
	- Beschleunigt das Rendering, wenn "Pipelining" im Apache aktiviert ist
- Ergebnisliste der EXT:indexed\_search hat nun stdWrap-Eigenschaften (Option: plugin.tx\_indexedsearch.resultlist\_stdWrap)

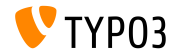

# Kapitel 5: **Package Management**

<span id="page-96-0"></span>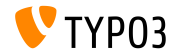

TYPO3 CMS 6.2 LTS - What's New

**Package Manager**

- Der **Package Manager** von TYPO3 Flow wurde zu TYPO3 CMS portiert
- Planung wurde bereits w‰hrend der TYPO3 CMS 6.1 Entwicklung begonnen
- Vereinheitlicht die Paket-Formate
- Extensions sind damit nur eine spezielle Art von "Packages"
- Hauptziele des Projekts:
	- Saubere API für Package Management
	- Unterstützung von Vendor Namespace
	- Unterstützung von Composer Packages
	- Unterstützung von Flow Packages
	- Überarbeitung des Autoloaders

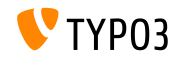

**Integration des Package Managers**

- Entfernung des Schlüssels \$TYPO3\_CONF['EXT']['extListArray'] aus der Datei typo3conf/LocalConfiguration.php
- Inhalt der Datei LocalConfiguration.php wird umkopiert nach typo3conf/LocalConfiguration.beforePackageStatesMigration.php
- Datei typo3conf/PackageStates.php enthält:
	- Status der Packages (aktiv/inaktiv)
	- Positionen der Extensions im Filesystem
- Extensions in folgenden Verzeichnissen werden automatisch erkannt:

typo3/sysext/ typo3/ext/ typo3/contrib/ typo3conf/ext/ Packages/ *(rekursiv)*

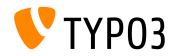

**Integration des Package Managers**

- Jede Extension erh‰lt zwei zus‰tzliche Dateien:
	- composer.json
	- Classes/Package.php
- Wenn die Extension "required" ist, wird jenes über ein protected Flag in der Datei composer.json gesetzt
- Wenn die Extension "required" ist, wird jendes über die Eigenschaft protected \$protected in der Datei Classes/Package.php gesetzt
- Fehlt die Datei PackageStates.php, wird sie neu erstellt und enthält Extensions, bei denen die Eigenschaft auf TRUE steht
- Autoloader bekommt ein eigenes Caching-Backend
- Weitere Informationen:

<http://wiki.typo3.org/Blueprints/Packagemanager>

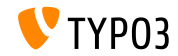

#### **[Package Management](#page-96-0)**

**Integration des Package Managers**

```
Beispiel: typo3conf/PackageManager.php
```

```
return array ('packages' =>
    array (
      'core' \Rightarrowarray (
          'manifestPath' => '',
          'composerName' => 'typo3/cms/core',
          'state' => 'active',
          'packagePath' => 'typo3/sysext/core/',
          'classesPath' => 'Classes/',
        \lambda.
      'workspaces' =>
        array (
          'manifestPath' => ''.
          'composerName' => 'typo3/cms/workspaces',
          'state' => 'inactive',
          'packagePath' => 'typo3/sysext/workspaces/',
          'classesPath' => 'Classes/',
        ),
      ...
    ),
'version' => 4,
);
```
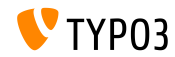

#### **[Package Management](#page-96-0)**

**Integration des Package Managers**

#### Beispiel: composer.json

```
{
 "name": "typo3/cms-indexed-search",
 "type": "typo3-cms-framework",
 "description": "TYPO3 Core",
 "homepage": "http://typo3.org",
 "license": ["GPL-2.0+"],
 "version": "6.2.0",
 "require": {
   "typo3/cms-core": "*"
 },
 "replace": {
    "indexed_search": "*"
  }
}
```
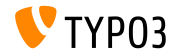

TYPO3 CMS 6.2 LTS - What's New

**Integration des Package Managers**

- Packages können auch zur Laufzeit aktiviert werden: \$GLOBALS['TYPO3\_CONF\_VARS']['EXT']['runtimeActivatedPackages'] = array( *packageKey* );
- Der Schlüssel wird unmittlbar nach der Initialisierung des Package Management aktiviert

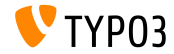

# Kapitel 6: **ƒnderungen im System**

<span id="page-103-0"></span>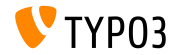

TYPO3 CMS 6.2 LTS - What's New

**Normalize.css**

- Das Backend nutzt nun normalize.css, dass dafür sorgt, dass Browser Elemente einheitlich unter Zuhilfenahme von modernen Webstandards dargestellt werden
- HTML5-ready und eine Alternative zu traditionellen CSS Reset Lösungen
- Ziele von normalize.css sind:
	- Beibehaltung sinnvoller Voreinstellungen, anstatt diese nur zu überschreiben
	- Normalisierung von Styles für diverse HTML Elemente
	- Behebung von Bugs und übliche Browser-Inkonsistenzen
	- Usability-Steigerung durch rafnierte Verbesserungen
	- Gute Dokumentation und Inline-Comments

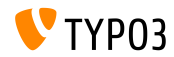

# **[ƒnderungen im System](#page-103-0)**

**TCA: displayCond Options BIT und !BIT**

TCA displayCond bitweise gegen Multi-Value-Felder testen BIT: Bit ist gesetzt, !BIT: Bit ist nicht gesetzt

```
Angenommen sei
folgendes TCA:
```

```
'content' => array(
  'label' => ', \ldots','config' => array(
    'type' => 'check',
    'items' => array(
      array('Content A', ''),
      array('Content B', ''),
      array('Content C', ''),
   ),
  )
),
```

```
Anwendungs-
```

```
beispiele:
```

```
'content_a' => array(
  'label' => ', \ldots','displayCond' => 'FIELD:content:BIT:1',
  'config' => array(
    'type' => 'text',
  \lambda),
'content b' => array(
  'label' => ', \ldots',
  'displayCond' => 'FIELD:content:!BIT:2',
  'config' => array(
    'type' => 'text',
  )
),
```
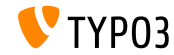

#### **Automatisches Update für Sprachen**

■ Ein Extbase Command Controller ermöglicht das automatische Update von Sprachen für Extensions:

```
$GLOBALS['TYPO3_CONF_VARS']['SC_OPTIONS']['extbase']
  ['commandControllers'][] =
  'TYPO3\\CMS\\Lang\\Command\\LanguageCommandController';
```
■ Ein möglicher Aufruf wäre:

typo3/cli\_dispatch.phpsh extbase language:update de,en,fr

- Eine komma-separierte Liste von Locales (e.g. de, en,  $\{fr}$ ) aktualisiert lediglich diese Sprachen
- Ohne dieses Argument werden alle Sprachen aktualisiert, die im Modul "Sprache" ausgew‰hlt sind

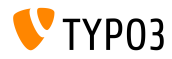

**System Extension: ReST Manuals**

- Manuals sämtlicher System Extensions wurde zu reStructuredText migriert
- OpenOffice Manuals werden nicht länger benötigt und wurde entfernt
- ReST ist ein leicht zu lesendes, "what-you-see-is-what-you-get", Text-basiertes Format
- ReST Dateien von System Extensions liegen unter: typo3/sysext/<extensionkey>/Documentation/\*
- Weitere Information unter:

<http://de.wikipedia.org/wiki/ReStructuredText> <http://wiki.typo3.org/ReST>

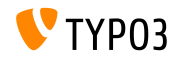
### **Eigene Übersetzungsserver für Extensions**

- Durch XLIFF und einem neuen Signal/Slot können nun eigene Ubersetzungsserver für Extensions eingesetzt werden (n‰chste Slide zeigt ein Beispiel)
- Eine mögliche Lösung für einen Übersetzungsserver: **Pootle** 
	- Online Translation Management Tool
	- geschrieben in Python/Django
	- original entwickelt und veröffentlicht von <translate.org.za>
	- freigegeben unter GNU GPL

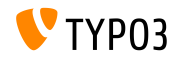

## **Eigene Übersetzungsserver für Extensions**

### Beispiel: EXT:myextension/localconf.php

```
/**
 * @var \TYPO3\CMS\Extbase\SignalSlot\Dispatcher $signalSlotDispatcher
 */
$signalSlotDispatcher =
  \TYPO3\CMS\Core\Utility\GeneralUtility::makeInstance(
    'TYPO3\\CMS\\Extbase\\SignalSlot\\Dispatcher');
$signalSlotDispatcher->connect(
  'TYPO3\\CMS\\Lang\\Service\\UpdateTranslationService',
  'postProcessMirrorUrl',
  'Company\\Extension\Slots\\CustomMirror',
  'postProcessMirrorUrl'
);
```
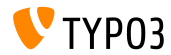

## **Eigene Übersetzungsserver für Extensions**

### Beispiel: EXT:myextension/Classes/Slots/CustomMirror.php

```
<?php
namespace Company\Extensions\Slots;
class CustomMirror {
  /**
   * @var string
   */
  protected static $extKey = 'myextension';
  public function postProcessMirrorUrl($extensionKey, &$mirrorUrl) {
    if ($extensionKey === self::$extKey) {
      $mirrorUrl = 'http://example.com/typo3-packages/';
    }
  }
}
```
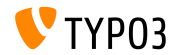

### **Eigene Übersetzungsserver für Extensions**

### Vorausgesetzte Datei/Verzeichnis-Struktur auf dem Server:

```
http://example.com/typo3-packages/
 '-- <first-letter-of-extension-key>
     '-- <second-letter-of-extension-key>
         '-- <extension-key>-l10n
             |-- <extension-key>-l10n-de.zip
             |-- <extension-key>-l10n-fr.zip
             |-- <extension-key>-l10n-it.zip
             '-- <extension-key>-l10n.xml
```
### Zum Beispiel:

http://example.com/typo3-packages/m/y/myextension-l10n/myextension-l10n.xml

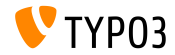

### **Eigene Übersetzungsserver für Extensions**

### Beispiel: <extension-key>-l10n.xml

```
<?xml version="1.0" standalone="yes" ?>
  <TERlanguagePackIndex>
    <meta>
      <timestamp>1374841386</timestamp>
      <date>2013-07-26 14:23:06</date>
    </meta>
    <languagePackIndex>
    <languagepack language="de">
      <md5>1cc7046c3b624ba1fb1ef565343b84a1</md5>
    </languagepack>
    <languagepack language="fr">
     <md5>f00f73ae5c43cb68392e6c508b65de7a</md5>
    </languagepack>
    <languagepack language="it">
     <md5>cd59530ce1ee0a38e6309544be6bcb3d</md5>
    </languagepack>
  </languagePackIndex>
</TERlanguagePackIndex>
```
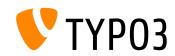

### **Automatisierter t3d Import**

- $\blacksquare$  Extensions können während ihrer Installation nun automatisch **t3d Packages** importieren
- t3d Packages beinhalten zum Beispiel Daten, Relationen, Dateien, usw.
- Die t3d Datei muss data.t3d lauten und sich in folgendem Verzeichnis befinden: EXT: myextension/Initialisation/
- Der Import geschieht nur einmalig, selbst wenn die Extension später erneut installiert werden sollte

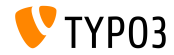

### **Automatisierter Datei Import**

- $\blacksquare$  Extensions können während ihrer Installation nun automatisch **Dateien** importieren
- Dateien werden bereit gestellt unter: EXT:myextension/Initialisation/Files/...
- Dateien werden während der Extension-Installation kopiert nach: fileadmin/<extensionkey>/
- Der Import geschieht nur einmalig, selbst wenn die Extension später erneut installiert werden sollte

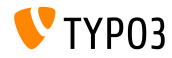

### **Extensions als Repositories nutzen**

- Manchmal hängen Extensions von Extensions ab, die verändert und/oder angepasst wurden, oder von Extensions, die nicht im offiziellen TYPO3 Extension Repository (TER) veröffentlicht wurden
- Um diese Abhängigkeiten aufzulösen, können Extensions nun andere Extensions enthalten:

EXT:myextension/Initialisation/Extensions/...

- W‰hrend der Installation werden diese kopiert nach: typo3conf/ext/
- Anschließend werden weitere Abhängigkeiten der Extension aufgelöst

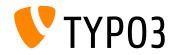

**(De-)Installation von Extensions über CLI** 

- Extensions können nun via Command Line Interface (CLI), also über die Kommandozeile, installiert und de-installiert werden
- Beispiele:

typo3/cli\_dispatch.phpsh extbase extension:install <extensionkey> typo3/cli\_dispatch.phpsh extbase extension:uninstall <extensionkey>

**Example Anmerkung: Backend-Benutzer \_cli\_lowlevel** muss hierfür existieren!

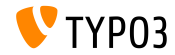

**TCA: Kaskadierendes Lˆschen von Datens‰tzen**

- Im TCA gibt es nun eine Einstellung, die es erlaubt, das kaskadierende Löschen von Kind-Datensätzen ein- bzw. auszuschalten
- **Dafür muss die Relation vom Typ "inline"** sein
- Standardwert ist TRUE

(d.h. beim Löschen eines Datensatzes werden die Kind-Datensätze automatisch mitgelöscht)

Beispiel (Deaktivierung der Löschung von Kind-Datensätzen):

```
...
'type' => 'inline',
'foreign_table' => ...,
 'behaviour' => array(
    'enableCascadingDelete' => 0
  )
  ...
)
...
```
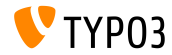

**Mehrere Kategorien pro Tabelle**

Bisher konnte nur ein makeCategorizable()-Aufruf per Tabelle ausgeführt werden

(weitere Aufrufe überschrieben die vorhergehenden)

- Seit TYPO3 CMS 6.2 können beliebig viele solcher Felder existieren
- Beispiel: m.

```
\TYPO3\CMS\Core\Utility\ExtensionManagementUtility::makeCategorizable(
  $extensionKey,
  $tableName,
  $fieldName = 'categories',
  $options = array(
   'label' => 'my category'
  )
);
```
Mit \$options kann ein eigenes Label für das Feld eingebracht werden

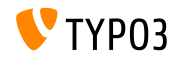

**Data Provider für Backend Layouts** 

- In TYPO3 vor Version 6.2 werden Backend Layouts ausschließlich in der Datenbank gespeichert
- Seit TYPO3 ab Version 6.2 können sogenannte Data Provider definiert werden

(Extensions können somit ihre eigenen Backend Layout Definitionen liefern)

- Data Provider müssen das folgende Interface implementieren: TYPO3\\CMS\\Backend\\View\\BackendLayout\\DataProviderInterface
- und werden wie folgt registriert:

```
$GLOBALS['TYPO3_CONF_VARS']['SC_OPTIONS']
 ['BackendLayoutDataProvider'][$ EXTKEY] = 'Classname';
```
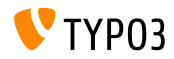

### **Backend Layout Data Providers**

### $\blacksquare$  Zudem gibt es neue API-Befehle für das Backend Layout Handling, z.B.:

'itemsProcFunc' => 'TYPO3\\CMS\\Backend\\View\\ BackendLayoutView->addBackendLayoutItems'

getBackendLayoutView()->getSelectedCombinedIdentifier(\$id); getBackendLayoutView()->getSelectedBackendLayout();

### PageTSconfig Option, um Backend Layouts von der Zuweisung auszuschließen:

options.backendLayout.exclude = default\_1, my\_extension\_\_headerLayout

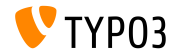

### **Multiple Value Selector (1)**

- Ein Filter ermöglicht es, Einträge in einem Multi-Select Feld auszublenden, um die Suche deutlich zu vereinfachen
- $\blacksquare$  Dafür muss das TCA entsprechend angepasst werden (z.B. in der Datei typo3conf/extTables.php):

```
$GLOBALS['TCA']['fe_users']['columns']['usergroup']['config']
  ['enableMultiSelectFilterTextfield'] = TRUE;
$GLOBALS['TCA']['fe_users']['columns']['usergroup']['config']
  ['multiSelectFilterItems'] = array(
  array(''. 'show all'), // no filter
  array('test', 'test'), // first value: filter, second value: label
  array(
    'TYPO3',
   'LLL:EXT:myext/Resources/Private/Language/locallang_db.xlf:tx_myext.label.typo3'
 ),
);
```
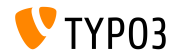

### **Multiple Value Selector (2)**

- Zwei Optionen stehen zur Verfügung:
	- Auswahl aus einer Dropdown Box mit vordefinierten Begriffen
	- Textfeld zur Eingabe eines Such/Filter-Begriffes
- Das Ergebnis könnte dann beispielsweise wie folgt aussehen:

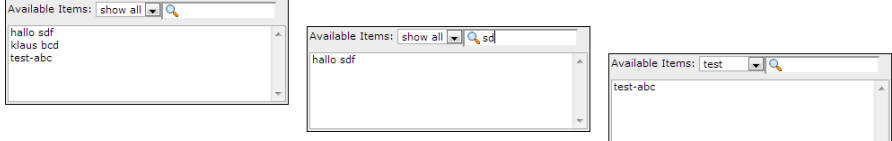

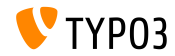

**Cache Gruppen (1)**

### Der TYPO3 Core nutzt nun zwei verschiedene Cache Gruppen:

- **System Caches:** class loading cache, configuration cache, l10n\_cache, extbase\_object, extbase\_reflection etc.
- **Frontend Caches**: cHash cache, page cache, page section cache
- In TYPO3 vor 6.2 leerte *clear all caches* sämtliche Caches (nicht ideal)
- In TYPO3 ab 6.2 macht der Core Gebrauch von zwei Cache Gruppen: "**pages**" für alle Seiten-relavanten Caches und "**system**", welches für Compile-Time und Konfigurations-Caches zuständig ist

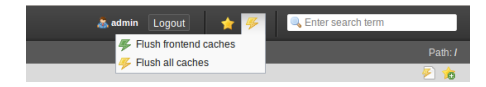

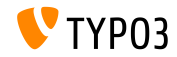

## **Cache Groups (2)**

### Entsprechende Konfigurationsoption:

(in den Dateien: LocalConfiguration.php/DefaultConfiguration.php)

```
'cache_hash' => array(
  'frontend' => 'TYPO3\CMS\Core\Cache\Frontend\VariableFrontend',
  'backend' => 'TYPO3\CMS\Core\Cache\Backend\Typo3DatabaseBackend',
  'options' => array().
  'groups' => array('pages', 'all')
),
```
- "*Flush all caches*" leert nicht mehr System Caches (nur "*Clear Conguration Cache*" oder das Install Tool leert diese)
- Neue userTSconfig Option ermöglicht es Nicht-Admins System Caches zu leeren:

```
options.clearCache.system = 1
```
### **BREAKING CHANGE!**

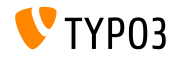

### **TCA: Anzahl Aktivierte Checkboxen**

- TCA erlaubt nun die Prüfung/Limitierung der Anzahl aktivierter Checkboxen
	- maximumRecordsChecked: Limitiert die maximale Anzahl Datensätze von der selben Tabelle
	- maximumRecordsCheckedInPid: Limitiert die maximale Anzahl Datensätze auf der selben PID (parent ID)
- W‰hlt der Backend Benutzer weitere Checkboxen nach dem erreichen der maximal zul‰ssigen Anzahl aus, so werden diese wieder deaktiviert Example:

```
$tcaConfiguration = array(
  'type' = 'check'.
  'eval' => 'maximumRecordsChecked',
  'validation' => array(
    'maximumRecordsChecked' => 5
  )
);
```
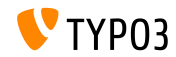

### **TCA: MM\_oppositeUsage Eigenschaft**

- $\blacksquare$  Wenn ein sys\_category Datensatz kopiert wird, wird eine neue MM-Referenz angelegt, allerdings ohne den "fieldname" zu setzen
- Der Wert wird prinzipiell von der Gegenseite mittels MM\_match\_fields definiert, auf den man allerdings bislang nicht zugreifen konnte
- Um dieses Problem zu lösen, wurde die neue Eigenschaft MM oppositeUsage eingeführt:

```
'config' => array(
  'allowed' => ' *'.
  'MM' => 'tx_myextension_first_second_mm',
  'MM_oppositeUsage' => array(
    'tt_content' => array('somefield'),
    'tx_myextension_domain_model' => array('some_property'),
 \lambda.
),
```
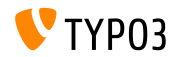

### **Diverses**

### **Eigene Record-List:**

Es ist nun möglich, eine eigene Record-List im Element-Browser zu verwenden und die Standard Record-List damit zu überschreiben.

### **Mehr Untergruppen:**

Das Attribute subgroup in der Datenbank-Tabelle be\_groups wurde von varchar(250) zu text geändert, was die mögliche Anzahl von Untergruppen für Backend Benutzer deutlich steigert.

### **EXTER** Zusammengeführte TS/Template Extensions:

Technisch gesehen war "WEB > Template" bisher auf mehrere Extensions verteilt (tstemplate ceditor, tstemplate info, tstemplate objbrowser und tstemplate analyzer). Diese wurden nun in eine einzige Extension zusammengeführt: "tstemplate".

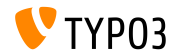

### **Diverses**

### **label\_userFunc\_options:**

Die TCA-Option label\_userFunc\_options wurde zur Klasse BackendUtility hinzugefügt.

### **Dateinamen von Extensions:**

Wenn eine Extension im Extension Manager heruntergeladen wird, enth‰lt der Dateiname nun den aktuellen Zeitstempel (Jahr, Monat, Tag und Zeit): <extensionKey>\_<version>\_<timestamp>.zip myextension\_1.0.0\_201403252359.zip

### **EXT:saltedpasswords:**

Die EXT:saltedpasswords ist nun für das Backend standardmäßig aktiviert. Jenes erzwingt salted Passwörter für die Anmeldung am Backend. Das Install Tool prüft die Konfiguration und passt sie entsprechend an, sofern erforderlich.

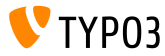

### **Diverses**

#### $\blacksquare$ **SignalSlots kˆnnen Parameter manipulieren:**

Parameter, die an einen SignalSlot-Dispatcher übergeben werden, können nun verändert werden und der Dispatcher liefert diese modifizierten Argumente auch wieder zurück.

### **Vorschau einer Arbeitsumgebung:**

Sämtliche HTTP Parameter werden nun in der Arbeitsumgebungs-Vorschau (Workspace Preview) berücksichtigt. Jenes war ein Problem in TYPO3 CMS vor 6.2, wenn Extensions nicht wie erwartet funktionierten, da sie auf bestimmte Parameter angewiesen waren.

### **TCEforms PlaceHolder feature:**

Das bereits in TYPO3 CMS 4.7 eingeführte PlaceHolder Feature der TCEforms funktioniert nun rekursive (z.B. \_ row|uid\_foreign|field).

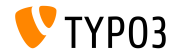

### **Diverses**

### ■ Icons mit hoher Auflösung:

Der Sprite-Generator unterstützt nun Icons mit doppelter Auflösung. Er erzeugt eine zweite Datei, die das Suffix @x2.png trägt, und die die hohe Auflösung enthält. Über CSS3 wird dafür gesorgt, dass die hochauflösenden Icons auf Geräten dargestellt werden, die jenes unterstützen, ohne die Performance auf anderen Geräten zu beeinflussen.

### **Proxy NTLM Authentifizierung:**

Unterstützung von Proxy NTLM Authentifizierung (NT LAN Manager: eine Sammlung von Microsoft Sicherheitsprotokollen). Jenes kann über das Install Tool aktiviert werden:

\$GLOBALS['TYPO3\_CONF\_VARS']['SYS']['curlProxyNTLM']

*(Anmerkung: dieses Feature wurde vor ¸ber 8 Jahren vorgeschlagen :-)*

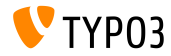

**Diverses**

### **■ cookieHttpOnly standardmäßig:**

Um Session Cookies nur noch über das HTTP Protokoll zugänglich zu machen, ist cookieHttpOnly nun standardmäßig aktiviert.

Das bedeutet, dass die Cookies "fe\_typo\_user" und "be\_typo\_user" nicht mehr über Scriptsprachen (z.B. JavaScript) zugänglich sind, was den Schutz vor XSS (Cross Site Scripting) Angriffen verbessert. Allerdings unterstützen ältere Browser diese Technologie nicht.

### **Aufger‰umte Datenbanktabellen:**

Die folgenden Attribute wurden von der Tabelle tt\_content entfernt (diese werden schon seit TYPO3 4.0 nicht mehr verwendet): text\_align, text\_face, text\_size, text\_color, text\_properties.

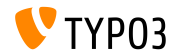

### **Diverses**

### **HTML Tidy entfernt:**

Die HTML Tidy Funktionalität wurde vom TYPO3 Core entfernt, kann aber durch die Extension EXT:tidy ohne Probleme wiederhergestellt werden.

### **dontSetCookie entfernt:**

Da das Cookie "fe\_typo\_user" nur gesetzt wird, sofern benötigt (und nicht mehr immer), wurde die Install Tool Option dontSetCookie irrelevant und daher entfernt.

### **"Wizard" Scripts entfernt:**

Die folgenden "Wizard" Scripts wurden entfernt: typo3/wizard\_add.php, typo3/wizard\_colorpicker.php, typo3/wizard\_edit.php, typo3/wizard\_forms.php, typo3/wizard\_list.php, typo3/wizard\_rte.php, typo3/wizard\_table.php

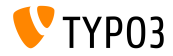

# Kapitel 7:

# **Application Programming Interface (API)**

<span id="page-133-0"></span>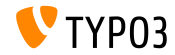

TYPO3 CMS 6.2 LTS - What's New

### **Hook: tsfe::checkEnableFields**

- In TYPO3 CMS vor 6.2 kann das Feature "auf Unterseiten ausdehnen" (*extend to subpages*) nicht in eigenen Extensions verwendet werden, um zusätzliche Regeln für die Sichtbarkeit von Seiten bereitzustellen  $(l$ iste der zu prüfenden Felder ist hard-coded in  $t$ sfe::checkEnableFields $(l)$
- In TYPO3 CMS ab 6.2 kann durch einen neuen Hook diese Liste beliebig erweitert werden
- Klasse:

```
\TYPO3\CMS\Frontend\Controller\TypoScriptFrontendController
```

```
$GLOBALS['TYPO3_CONF_VARS']['SC_OPTIONS']
  ['tslib/class.tslib_fe.php']['hook_checkEnableFields']
```
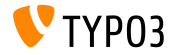

### **Hook: checkFlexFormValue im DataHandler**

- In TYPO3 CMS vor 6.2 wird vor dem Speichern von FlexForm-Daten nicht geprüft, ob der Wert selbst bereits aus der Datenbank gelöscht wurde
- Jenes ist problematisch, wenn SwitchableControllerActions (Extbase) verwendet werden: alte Actions, die es nicht mehr gibt, müssen manuell aus der Datenbank entfernt werden
- In TYPO3 CMS ab 6.2 können mit einem neuen Hook FlexForm-Daten vor dem Speichern verändert werden
- Klasse:

```
\TYPO3\CMS\Core\DataHandling\DataHandler
```
\$GLOBALS['TYPO3\_CONF\_VARS']['SC\_OPTIONS']

```
['t3lib/class.t3lib_tcemain.php']['checkFlexFormValue']
```
### Methode<sup>.</sup>

checkFlexFormValue\_beforeMerge()

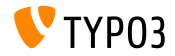

### **Hook für den Header im PageLayoutController**

- Mit diesem Hook kann der Header einer Seite im Modul "Web > Page" erweitert werden
- Der Hook wird ausgeführt, bevor der Seiteninhalt gerendert wird
- Klasse:

\TYPO3\CMS\Backend\Controller\PageLayoutController

\$GLOBALS['TYPO3\_CONF\_VARS']['SC\_OPTIONS'] ['cms/layout/db\_layout.php']['drawHeaderHook']

Methode:

callUserFunction()

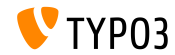

### **IRRE: Defaults für erzeugte Werte**

- Für IRRE Datensätze gibt es eine neue TCA-Option für "inline" Felder
- Über foreign\_record\_defaults können Default-Werte für erzeugte Datens‰tzen gesetzt werden

```
'config' => array(
  'type' => 'inline',
  'foreign_table' => 'tt_content',
  'foreign_record_defaults' => array(
    'CType' => 'image'
 ),
)
```
Beispiel oben: tt\_content-Elemente, die für dieses IRRE Feld erstellt wurden, sind standarm‰ˇig **image**-Inhaltselemente (jedoch kˆnnen Redakteure diese natürlich vor dem Speichern ändern)

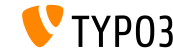

**Arbeitsumgebung (1)**

- In TYPO3 CMS vor 6.2 kann das Modul Arbeitsumgebung ("Workspaces") nur durch das Überschreiben von PHP und JavaScript Komponenten erweitert werden
- In TYPO3 CMS ab 6.2 ist es nun möglich, die Definitionen und das Verhalten der dargestellten Spalten des Moduls zu manipulieren
- Einige Beispiele auf den folgenden Slides...

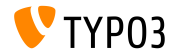

```
Arbeitsumgebung (2)
```
### Beispiel (Datei ext\_localconf.php):

```
$GLOBALS['TYPO3_CONF_VARS']['SC_OPTIONS']
  ['t3lib/class.t3lib_tcemain.php']['processCmdmapClass']['workspaces_logger'] =
  'Vendor\\WorkspacesLogger\\Hook\\DataHandlerHook';
```
### Beispiel (Datei ext\_tables.php):

```
\TYPO3\CMS\Workspaces\Service\AdditionalColumnService::getInstance()->register(
  'WorkspacesLogger_StageChange',
  'Vendor\\WorkspacesLogger\\DataProvider'
);
\TYPO3\CMS\Workspaces\Service\AdditionalResourceService::getInstance()->addJavaScriptResource(
  'WorkspacesLogger',
  'EXT:myextension/Resources/Public/JavaScript/StageChange.js'
```
);

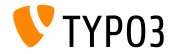

### **Arbeitsumgebung (3)**

### Beispiel (Datei Vendor\WorkspacesLogger\Hook\DataHandlerHook):

```
<?php
namespace Vendor\WorkspacesLogger\Hook;
use TYPO3\CMS\Core\SingletonInterface;
class DataHandlerHook implements SingletonInterface {
  const TABLE Name = 'tx workspaceslogger event';
  const EVENT_SetStage = 91;
  /**
   * hook that is called when no prepared command was found
   */
  public function processCmdmap($command, $table, $id, $value, &$commandIsProcessed,
    \TYPO3\CMS\Core\DataHandling\DataHandler $tcemainObj) {
    ...
    $action = (string) $value['action'];
    if ($command === 'version' && $action === 'setStage' && $commandIsProcessed) {
      ...
  }
 }
}
```
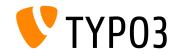

### **PSR-3 kompatibles Logging**

- Die TYPO3 CMS 6.2 Logging API ist nun PSR-3 kompatibel
- PSR-3 soll einen Standard für das Logging in PHP definieren (PHP Framework Interop Group)
- Das Hauptziel von PSR-3 ist es, "*dass Bibliotheken ein LoggerInterface Objekt erhalten und in einer einfachen und universellen Weise Protokoll-Eintr‰ge in dieses schreiben*"
- LoggerInterface enth‰lt Methoden, wie beispielsweise debug(), warning(), notice(), alert(), error(), etc.
- Weitere Informationen: <http://www.php-fig.org/psr/3/>

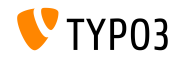

**CSRF-geschützte Ajax Calls** 

■ Ajax Calls im TYPO3 Backend können nun wirksam gegen CSRF (*Cross-Site Request Forgery*) gesch¸tzt werden, indem deren Handler registriert wird

```
\TYPO3\CMS\Core\Utility\ExtensionManagementUtility::registerAjaxHandler(
  'TxMyExt::process',
  '\Vendor\MyExt\AjaxHandler->process'
);
```
■ URL für die Ajax ID beinhaltet einen CSRF Token, der im ajax.php-Dispatcher überprüft wird

\$ajaxUrl = \TYPO3\CMS\Core\Utility\BackendUtility::getAjaxUrl('TxMyExt::process');

Die Variable kann im JavaScript Kontext auf der Seite verwendet werden

var ajaxUrl = TYPO3.settings.MvExt.ajaxUrl;

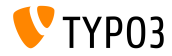

**Diverses**

- Neue Methode canBeInterpretedAsFloat() in der Klasse MathUtility (analog zu: canBeInterpretedAsInteger())
- Neuer Enumeration-Type (ohne die Verwendung von Modulen von Drittanbietern): \TYPO3\CMS\Core\Type\Enumeration

Zum Beispiel verwendet in:

\TYPO3\CMS\Core\Versioning\VersionState

...und dann im Code mittels: new VersionState(VersionState::DEFAULT STATE);

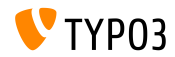
# Kapitel 8: **Extbase & Fluid**

<span id="page-144-0"></span>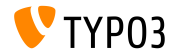

TYPO3 CMS 6.2 LTS - What's New

**ObjectManager->getScope()**

■ Über die Methode ObjectManager->getScope() kann nun überprüft werden, ob eine Klasse vom Typ **Prototype** oder **Singleton** ist

```
/**
```
\* @var \TYPO3\CMS\Extbase\Object\ObjectManagerInterface

\* @inject

```
*/
```
protected \$objectManager;

```
$this->objectManager->getScope($propertyTargetClassName) ===
 \TYPO3\CMS\Extbase\Object\Container\Container::SCOPE_PROTOTYPE
```

```
$this->objectManager->getScope($propertyTargetClassName) ===
 \TYPO3\CMS\Extbase\Object\Container\Container::SCOPE_SINGLETON
```
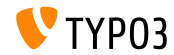

## **Ermittlung des PageTypes in URIs**

Das Attribut pageType ist nicht mehr erforderlich, wenn spezielle Seitentypen gerendert werden **TYPO3 vor Version 6.2:**

```
<f:link.action arguments="{blog: blog}" pageType="{settings.plaintextPageType}"
 format="txt">[plaintext]</f:link.action></li>
```
**Uber eine neue TypoScript Option formatToPageTypeMapping kann** ein globales Mapping erreicht werden

```
plugin.tx_myextension {
 view.formatToPageTypeMapping {
    txt = 99pdf = 123}
}
```
#### **TYPO3 ab Version 6.2:**

```
<f:link.action arguments="{blog: blog}"
 format="txt">[plaintext]</f:link.action></li>
```
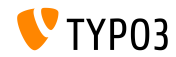

**Object Type Converter (1)**

- **Der in TYPO3 Flow eingeführte Object Type Converter** wurde nach Extbase portiert
- Damit ist es möglich, Arrays in nicht-persistente Objekte zu konvertieren
- Einige Beispiele auf den folgenden Slides...

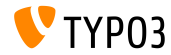

## **Object Type Converter (2)**

#### **GET request**

```
http://example.com/index.php?id=299
  &tx_myextension[action]=list
  &tx_myextension[controller]=Entity
  &tx_myextension[demand][title]=foo
  &tx_myextension[demand][relation]=1
```
#### **Entity controller: initializeListAction()**

```
use [Vendor]\myextension\Domain\Dto\Demand;
public function initializeListAction() {
  /**
   * @var PropertyMappingConfiguration $demandConfiguration
   */
  $demandConfiguration = $this->arguments['demand']->getPropertyMappingConfiguration();
  $demandConfiguration->allowAllProperties()->forProperty('relation')->allowAllProperties()->
    setTypeConverterOption(
      'TYPO3\\CMS\\Extbase\\Property\\TypeConverter\\PersistentObjectConverter',
      PersistentObjectConverter::CONFIGURATION_CREATION_ALLOWED,
     TRUE
  );
}
```
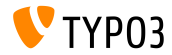

## **Object Type Converter (3)**

#### **Entity controller: listAction()**

```
use [Vendor]\mvextension\Domain\Dto\Demand:
/**
 * @var PropertyMappingConfiguration $demandConfiguration
 */
public function listAction(Demand $demand = NULL) {
  $entities = $this->entityRepository->findAll();
  $this->view->assign('entities', $entities);
}
```
#### **Model: [Vendor]\myextension\Domain\Dto\Demand.php**

```
namespace [Vendor]\myextension\Domain\Dto;
use [Vendor]\myextension\Domain\Model\Relation;
class Demand {
  protected $relation;
  /**
   * @param \TYPO3Friends\MapperExample\Domain\Model\Relation $relation
   */
  public function setRelation($relation) {
    $this->relation = $relation;
  }
}
```
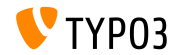

**Verketten von QuerySettings**

Das Chaining (Verketten) von QuerySettings ist nun auch mit den Optionen setIncludeDeleted und setIgnoreEnableFields möglich, die mit TYPO3 CMS 6.0 eingeführt wurden:

```
$query->getQuerySettings()
 ->setRespectStoragePage(FALSE)
 ->setRespectSysLanguage(FALSE)
 ->setIgnoreEnableFields(TRUE)
 ->setIncludeDeleted(TRUE);
```
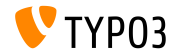

**RawQueryResults per Query**

- Bisher war es möglich, mittels folgendem Statement dafür zu sorgen, dass keine Objekte vom QueryManager rekonstruiert werden, sondern dass das Query-Ergebnis "roh" zurückgegeben wird: \$query->getQuerySettings()->setReturnRawQueryResult(TRUE);
- Diese Mˆglichkeit gibt es nicht mehr zentral, sondern man gibt dies per Query im execute-Statement mittels TRUE an: \$query->execute(TRUE);

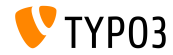

## **Rekursive Validierung**

- Extbase verwendet nun die von TYPO3 Flow portierte sogenannte "**Rekursive Validierung**"
- Dies bedeutet, dass bei Erzeugung von verschachtelten Objekten (Objekt-Baum) durch den Property-Mapper auch die inneren Objekte validiert werden und nicht nur das äußere Objekt, wie bisher
- Zudem ist es nun möglich, leere (optionale) Werte zuzulassen. Will man daher explizit erreichen, dass eine Eigenschaft angegeben werden muss, so muss der NotEmptyValidator verwendet werden

## **BREAKING CHANGE!**

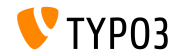

**Application Context**

Der aktuelle Application Context (wird als Umgebungsvariable TYPO3\_CONTEXT oder im Install Tool gesetzt) kann wie folgt abgefragt werden:

\TYPO3\CMS\Core\Core\Bootstrap::getInstance()->getContext(); \TYPO3\CMS\Core\Utility\GeneralUtility::getContext();

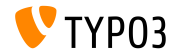

TYPO3 CMS 6.2 LTS - What's New

**ViewHelper: Image**

Im Fluid ViewHelper **image** ist das Attribut title nun optional

```
Beispiel:
<f:image src="background.jpg" alt="Text" />
```
#### **TYPO3 vor Version 6.2:**

```
<img src="background.jpg" alt="Text" title="Text" />
```
#### **TYPO3 ab Version6.2:**

```
<img src="background.jpg" alt="Text" />
```
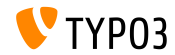

#### **ViewHelper: textfield und textarea**

■ Die beiden ViewHelper **form.textfield** und **form.textarea** können nun mit den Argumenten autofocus und placeholder ausgestattet werden

#### **Beispiel ("placeholder"):**

```
<f:form.textfield
  id="powermail_field_{field.marker}"
  ...
 placeholder="{field.title -> vh:string.RawAndRemoveXss()}"
  ...
 name="field[{field.uid}]"
 required="{field.mandatory}" />
```
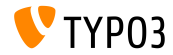

**ViewHelper: switch**

Es gibt einen neuen Fluid ViewHelper **switch**, der der gleichnamigen PHP Funktion ähnelt:

```
<f:switch expression="{person.gender}">
 <f:case value="male">Mr.</f:case>
 <f:case value="female">Mrs.</f:case>
 <f:case default="TRUE">Mrs. or Mr.</f:case>
</f:switch>
```
■ **Hinweis:** die exzessive Verwendung dieses ViewHelpers könnte auf eine schlechte Architektur hindeuten. So könnte das Beispiel oben mit den entsprechenden Partials "title.male.html" und "title.female.html" auch wie folgt gelöst werden:

<f:render partial="title.{person.gender}" />

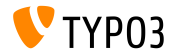

**ViewHelper: fileSize** 

Dieser ViewHelper konvertiert eine Byte-Angabe (in Form eines Integer-Wertes) in ein Menschen-lesbares Format

```
Beispiel 1 (fileSize = 1263616):
fileSize -> f:format.bytes()
```

```
Ausgabe: "1234 KB"
```

```
Beispiel 2 (fileSize = 1263616):
fileSize -> f:format.bytes(
decimals: 2,
decimalSeparator: '.',
thousandsSeparator: ','
)
```
Ausgabe: "1,234.00 KB"

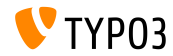

**ViewHelper: format.date**

- Standardwert des ViewHelper **format.date** ist der im Install Tool konfigurierte Wert \$GLOBALS['TYPO3\_CONF\_VARS']['SYS']['ddmmyy']
- Ist kein Wert im Install Tool gesetzt, wird "Y-m-d" verwendet (Jahr, Monat, Tag)

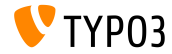

#### **ViewHelper Backend Container**

Der Fluid ViewHelper backend container (be.container) wurde ¸berarbeitet:

typo3/sysext/fluid/Classes/ViewHelpers/Be/ContainerViewHelper.php

#### **‹berholt (deprecated):**

- \$addCssFile (wird abgelöst von: \$includeCssFiles)
- \$addJsFile (wird abgelöst von: \$includeJsFiles)

**Neu:**

- \$loadJQuery
- \$includeCssFiles
- \$includeJsFiles
- \$addJsInlineLabels

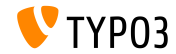

#### **ViewHelper: button.icon**

- Fluid ViewHelper **button.icon** ist nicht mehr "experimentell"
- $\blacksquare$  Liefert ein Button-Icon zurück (ggf. mit Link)

<f:be.buttons.icon icon="actions-document-new" title="Create new Foo" />

<f:be.buttons.icon uri="{f:uri.action(action:'new')}" icon="actions-document-new" title="Create new Foo" />

 $\blacksquare$  Das Attribut i con unterstützt derzeit über 310 Wertel

#### Siehe:

\$GLOBALS['TBE\_STYLES']['spriteIconApi']['coreSpriteImageNames'] ...in der Datei:

typo3/systext/core/ext\_tables.php

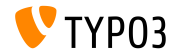

**Option addQueryStringMethod**

- Option addQueryString unterstützt lediglich **GET**-Argumente, die dann an den erzeugten Link angehängt werden
- **POST**-Argumente (wie sie z.B. bei Widgets vorkommen) funktionieren mit dieser Option allerdings nicht
- **Uber die neue Option addQueryStringMethod kann nun definiert** werden, welche Parameter verwendet werden sollen: GET (default), POST, GET/POST oder POST/GET
- Folgende ViewHelper wurden mit dieser Option ausgestattet:
	- link.action
	- link.page
	- uri.action
	- uri.page
- widget.link
- widget.uri
- $\blacksquare$  widget.paginate

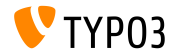

**Fluid: Template Fallback Pfad**

- Fluid erlaubt nun "Fallback" Pfade für Templates, Partials und Layouts: templateRootPaths, partialRootPaths, layoutRootPaths
- Reihenfolge der Verzeichnisse, die geprüft werden: höchster Index zuerst, dann Verzeichnisse mit ensprechend kleinerem Index

```
plugin.tx_myextension {
 view {
    templateRootPath = EXT:myextension/Resources/Private/Templates/
  }
}
plugin.tx_myextension {
 view {
   templateRootPath >
   templateRootPaths {
      10 = fileadmin/myextension/Templates/
      20 = EXT:myextension/Resources/Private/Templates/
  }
 }
}
```
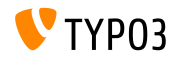

# Kapitel 9: **Upgrade zu TYPO3 CMS 6.2 LTS**

<span id="page-163-0"></span>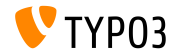

TYPO3 CMS 6.2 LTS - What's New

## **[Upgrade zu TYPO3 CMS 6.2 LTS](#page-163-0)**

**Generelles Vorgehen**

Anleitung zum Upgrade:

[http://wiki.typo3.org/Upgrade#Upgrading\\_to\\_6.2](http://wiki.typo3.org/Upgrade#Upgrading_to_6.2)

Offizielles TYPO3 Guide "TYPO3 Installation and Upgrading":

<http://docs.typo3.org/typo3cms/InstallationGuide>

- Generelles Vorgehen:
	- Prüfen, ob das System die Mindestvoraussetzungen erfüllt (PHP, MySQL, usw.)
	- **deprecation\_\*.log** der alten TYPO3 Installation durchsehen
	- Sämtliche Extensions auf den aktuellste Stand bringen (auf TYPO3 6.2 Kompatibilität achten)
	- Installation: siehe Kapitel "Install Tool" in dieser Präsentation

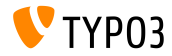

## **Upgrade von TYPO3 CMS 4.5 LTS**

- Viele TYPO3 Installationen werden von der bisherigen LTS zur neuen LTS Version aktualisieren (4.5 zu 6.2)
- Smooth Migration Project:
	- Hat sich zum Ziel gesetzt, die Migration von 4.5 zu 6.2 so unkompliziert wie möglich zu gestalten
	- Liefert Dokumentationen und sammelt Infos über mögliche Probleme in Extensions usw.
	- <http://forge.typo3.org/projects/typo3cms-smoothmigration>
- EXT:typo3-upgradereport:
	- Hauptsächlich von Steffen Ritter entwickelt
	- Wird in einer TYPO3 CMS 4.5 LTS installiert und durchl‰uft etliche Tests
	- Mithilfe zur Optimierung der Extension ist natürlich erwünscht
	- <https://github.com/nxpthx/typo3-upgradereport>

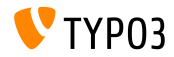

#### **Infos speziell für Redakteure**

- Fasst die wichtigsten Änderungen zwischen TYPO3 CMS 4.5 LTS und TYPO3 CMS 6.2 LTS zusammen
- Zielgruppe: speziell Redakteure (nicht-technische End-Benutzer)
- Soll außerdem Agenturen unterstützen:  $\mathbb{R}^n$ 
	- Zur Vorbereitung auf Supportanfragen ihrer Kunden
	- Zur Unterstützung bei Workshops, Seminaren, Schulungen, usw.
- Dokument "**What's New for Editors**" kann kostenlos runtergeladen werden:

<http://typo3.org/download/release-notes/whats-new>

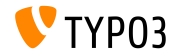

# Kapitel 10: **TYPO3 CMS 6.2 LTS - MythBuster**

<span id="page-167-0"></span>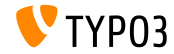

TYPO3 CMS 6.2 LTS - What's New

## **Mythen über TYPO3 CMS 6.2**

- TYPO3 CMS 6.2 LTS wird das letzte TYPO3 CMS Release sein → **falsch!** Die Wahrheit ist, dass trotz der Veröffentlichung von [TYPO3 Neos](http://neos.typo3.org) die Entwicklung von TYPO3 CMS fortgesetzt wird und dass es auch in Zukunft weitere Versionen geben wird.
- Der TYPO3 Core wurde in 6.x komplett überarbeitet → <del>Aralsch!</del> Die Wahrheit ist, dass mit TYPO3 CMS 6.0 das PHP Konzept von ["Namespaces"](http://php.net/namespaces) eingeführt wurde, was neue Klassennamen zur Folge hat. Allerdings stellt eine Kompatibilitätsschicht in TYPO3 sicher, dass Entwickler noch weiterhin die bisherigen, veralteten Klassennamen ohne Probleme in ihren Extensions verwenden können.

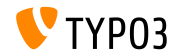

## **[MythBuster](#page-167-0)**

#### **Mythen über TYPO3 CMS 6.2**

- Extensions, die für TYPO3 CMS 4.5 entwickelt wurden, funktionieren in 6.2 nicht mehr **falsch!** Die Wahrheit ist, dass die Core API nicht vollständig geändert wurde und eine Abwärtskompatibilität aufweist, die der [Deprecation Policy](http://forge.typo3.org/projects/typo3v4-core/wiki/CoreDevPolicy) entspricht. Die meisten Extensions, die für TYPO3 CMS 4.5 entwickelt wurden, sind auch in TYPO3 CMS 6.2 lauff‰hig, ohne dass Modikationen notwendig sind (oder nur geringe Anpassungen).
- TemplaVoilà ist in TYPO3 6.2 nicht mehr lauffähig → **falsch!** Die Wahrheit ist, dass die Entwicklergemeinschaft an einer Version von TemplaVoilà arbeitet, die auch mit TYPO3 CMS 6.2 kompatibel ist. Allerdings wird TemplaVoilà nicht weiterentwickelt und TYPO3 Integratoren sollten für zukünftige Projekte Alternativen in Erwägung ziehen.

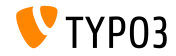

## **[MythBuster](#page-167-0)**

## **Mythen über TYPO3 CMS 6.2**

tslib\_pibase-Extensions funktionieren nicht mehr **falsch!** Die Wahrheit ist, dass die Klasse tslib\_pibase auch in TYPO3 6.2 existiert, aber aufgrund der zuvor erwähnten Namespace-Konvention einen neuen Namen trägt: \TYPO3\CMS\Frontend\Plugin\AbstractPlugin. Ein Klassenalias stellt sicher, dass auch der bisherige Name verwendet werden kann

(Abw‰rtkompatibilit‰t).

■ DAM Records können nicht nach FAL migriert werden → falsch! Fakt ist, dass DAM nicht von TYPO3 6.x unterstützt wird. Allerdings bietet FAL eine API, die dazu bestimmt ist, sämtliche DAM-Funktionalität abzubilden. Es gibt außerdem eine [DAM-to-FAL Migration Extension.](https://github.com/fnagel/t3ext-dam_falmigration)

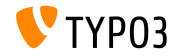

## **Mythen über TYPO3 CMS 6.2**

- Upgrade von 4.5 zu 6.2 mit einem Upgrade-Wizard → falsch! Gerüchten zufolge soll das "Smooth Migration" Projekt einen Upgrade-Wizard bereit stellen, der eine TYPO3 Version 4.5 automatisch zu 6.2 aktualisiert. Die Wahrheit ist, dass das Projekt das Ziel verfolgt, Information und Dokumentationen zu liefern, um TYPO3 Integratoren bei dem Migrationsprozess zu unterstützen.
- TYPO3 6.2 benötigt wesentlich bessere Hardware → **falsch!** Gerüchten zufolge soll TYPO3 6.2 zehn Mal langsamer als 4.5 sein. Die Wahrheit ist, dass die Performance in den meisten F‰llen identisch ist und sich die [Mindestanforderungen](http://typo3.org/about/typo3-the-cms/system-requirements/) von TYPO3 CMS kaum geändert haben. Allerdings sollten Systemadministratoren einen Hardware-Upgrade generell in Erwägung ziehen, da TYPO3 4.5 bereits im Januar 2011 veröffentlicht wurde - also vor über 3 Jahren!

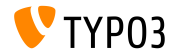

# Kapitel 11: **Quellen und Autoren**

<span id="page-172-0"></span>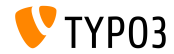

TYPO3 CMS 6.2 LTS - What's New

## **[Quellen und Autoren](#page-172-0)**

**Quellennachweis**

## **TYPO3 News:**

■ <http://typo3.org/news>

## **Release Notes:**

- $\blacksquare$  http://wiki.typo3.org/TYP03\_6.2
- п. <http://typo3.org/download/release-notes/typo3-6-2-release-notes/>
- NEWS.txt und ChangeLog

#### **TYPO3 Git Repositories:**

- <https://git.typo3.org/TYPO3v4/Core.git>
- <https://git.typo3.org/TYPO3v4/CoreProjects/MVC/extbase.git> п.
- <https://git.typo3.org/TYPO3v4/CoreProjects/MVC/fluid.git>

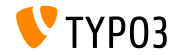

# **[Quellen und Autoren](#page-172-0)**

**Quellennachweis**

## **TYPO3 Bug-/Issuetracker:**

■ <http://forge.typo3.org/projects/typo3v4-core/issues>

#### **Weitere Quellen:**

Responsive Image Community Group

<http://responsiveimages.org>

Package Manager (Blueprint)

<http://wiki.typo3.org/Blueprints/Packagemanager>

**Normalize** css

<http://necolas.github.io/normalize.css/>

- PHP Logging standard PSR-3 <http://www.php-fig.org/psr/psr-3/>
- **The "LTS Smooth Migration" Projekt**

<http://forge.typo3.org/projects/typo3cms-smoothmigration>

TYPO3 CMS 4.5 zu 6.2 Upgrade Report

<https://github.com/nxpthx/typo3-upgradereport>

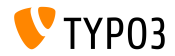

#### **TYPO3 CMS What's New Slides:**

Patrick Lobacher (Recherche und Informationsdokumentation) Michael Schams (Englische/deutsche Version und Project Leader)

#### **‹bersetzungen von:**

Andrey Aksenov, Paul Blondiaux, Sergio Catala, Philippe Hérault, Sinisa Mitrovic, Michel Mix, Roberto Torresani, Ric van Westhreenen, Christiaan Wiesenekker

<http://typo3.org/download/release-notes/whats-new>

Lizensiert unter Creative Commons BY-NC-SA 3.0

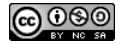

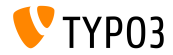